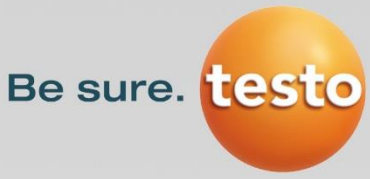

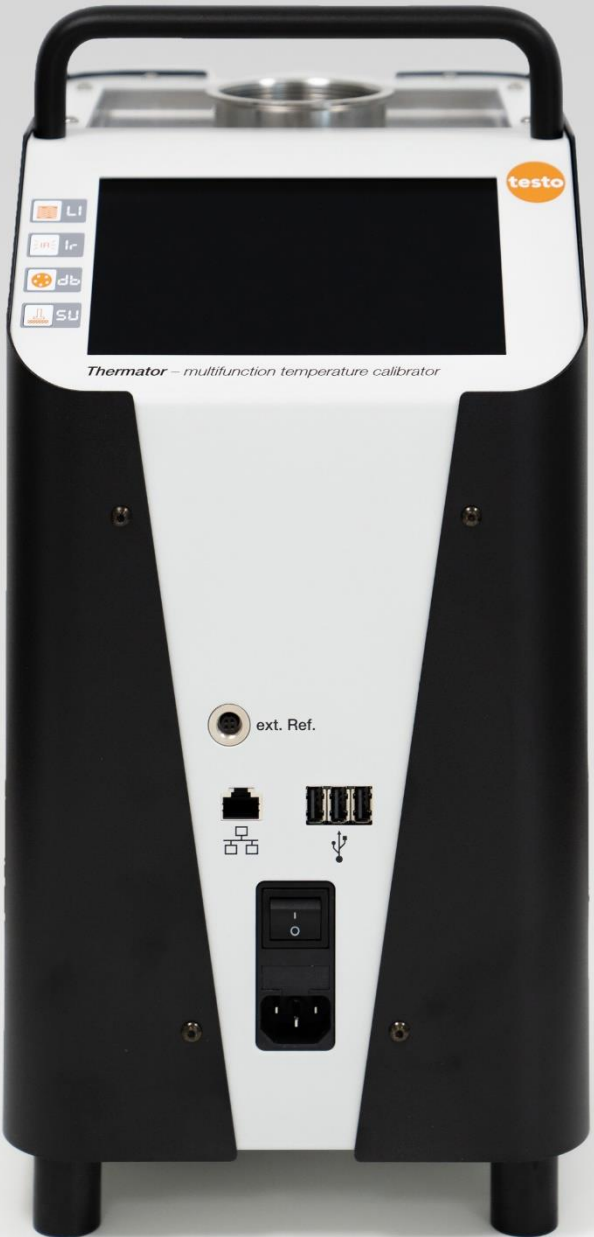

# **Industrial Services Charlon Services**<br>**Industrial Calibrator Thermator II<br>ERRIGHT - <del>S機能温度校正器</del>**

Testo Industrial Services - More assurance, better service.

# 日次

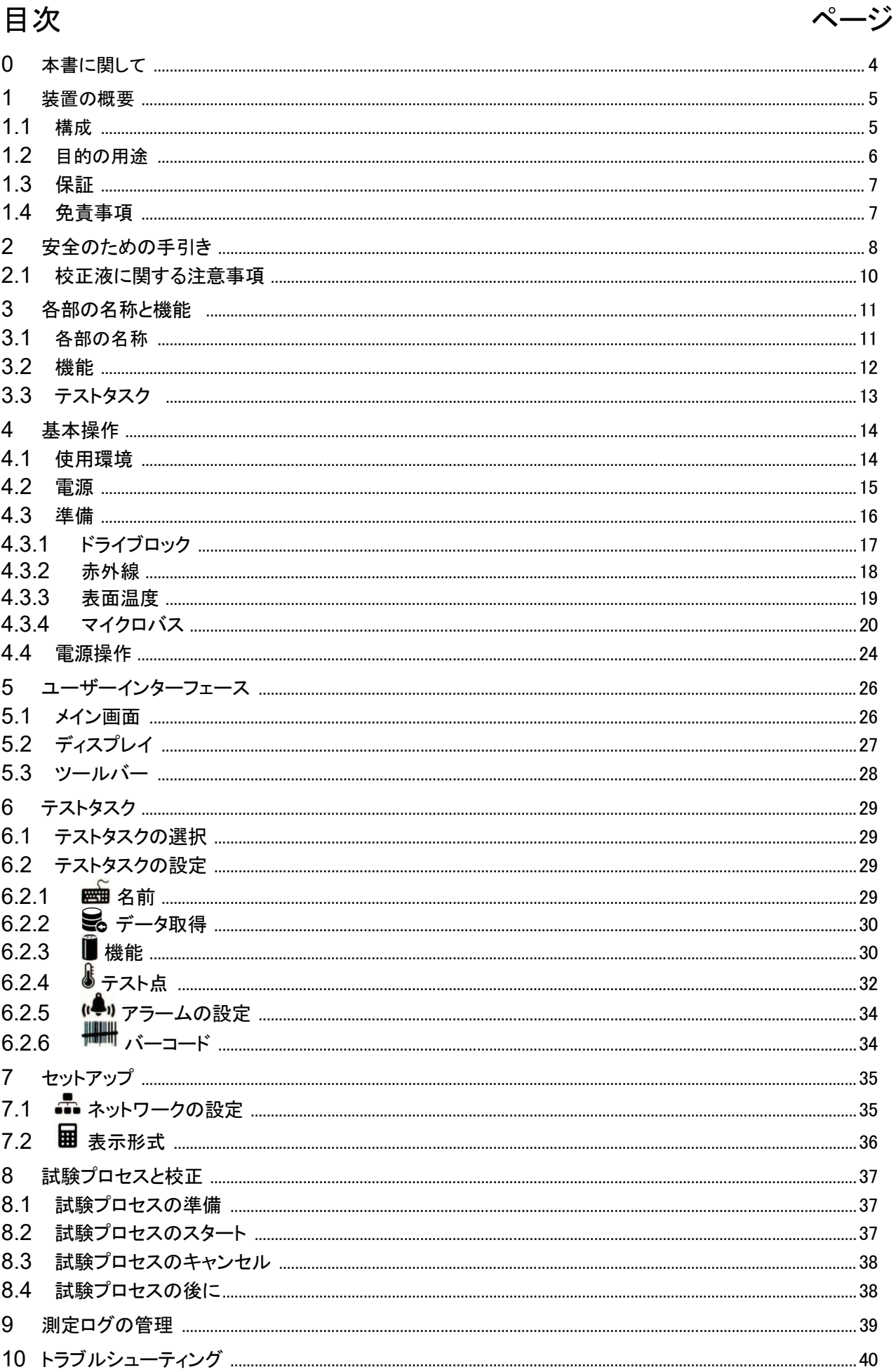

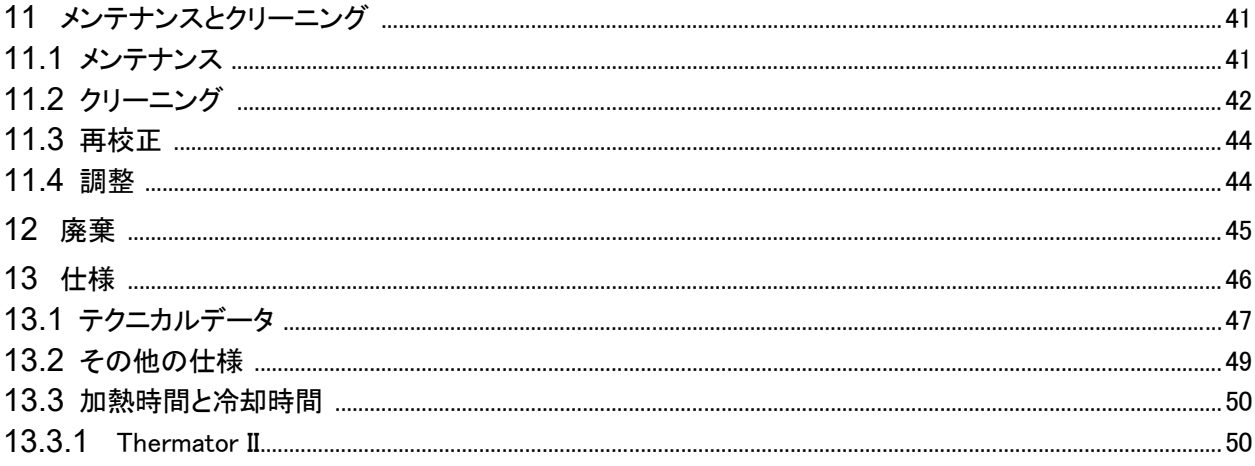

この取扱説明書は大切に保管してください。 本製品を再販する場合は、取扱説明書も一緒にお渡しください。

# 著作権に関して:

この取扱説明書を無断で複製、配布、利用すること、およびその内容を第三者に伝達することを禁じます。 違反者は損害賠償の責任を負います。特許、実用新案、意匠の出願をした場合は、その権利を留保しま す。

# <span id="page-3-0"></span>0 本書に関して

- この取扱説明書は、専門知識を有する使用者を対象にしています。
- それぞれの操作の前に、関連する内容をよく読み、指定された手順に従ってください。
- 「安全のための手引き」の内容をよく読み、理解してください。
- 冷却機能付きの校正装置の場合、室温以下の温度でも「加熱」の意味で「冷却」と記してい ます。

問題やご不明な点がございましたら、販売代理店または当社までお問い合わせください。

### Testo Industrial Services GmbH

Gewerbestraße 3 • Germany – 79199 Kirchzarten Tel. +49 7661 90901-0 Email. info@testotis.com Web. www.testotis.com

# 株式会社テストー

〒222-0033 横浜市港北区新横浜2-2-15 パレアナビル7F Tel. 045-276-2544 (代表) Email. info@testo.co.jp Web. www.testo.com/ja-JP

# 本書で使用される危険サインと記号:

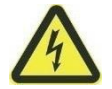

電流に注意! 電流の取り扱いによって生じる危険を示しています。

警告! / 注意! 怪我のおそれ

人身事故や健康障害、所有物への重大なダメージを引き起こす可能性のある危険を示していま す。

注意! 高温

高温による健康障害や物損事故につながる可能性のある危険を示しています。

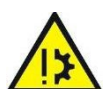

注意! 製品へのダメージ 物損事故または環境破壊につながる可能性のある危険を示しています。

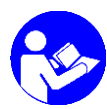

取扱説明書に従ってください!

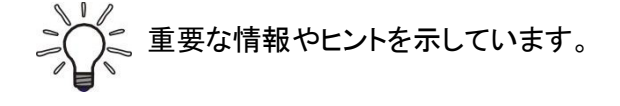

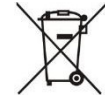

家庭ごみとして廃棄しないでください。

- △ この記号が付いている内容に注意し、遵守し てください。
	-
- も、指定された手順に従ってください。与えられた 順番を守ってください。
- 指定された注意事項を確認してください。
- □ 別の項や文書を参照してください。
- 項目

# <span id="page-4-0"></span>1 装置の概要

Thermator II は、さまざまな温度計や温度センサを試験・校正するための装置です。

タッチディスプレイで簡単に操作することができます。デフォルトの設定、または自身で定義した設 定により、試験プロセスを管理することができます。

ポータブル型で、コンパクトかつ堅牢な構造のため、試験現場や実験室に持ち運んで使用するこ とができます。装置は、EN 61326-1 Class A (industrial sector) の要件を満たしています。

サービス業務や、さまざまな産業・実験室における温度校正に使用されます。

ラベル:

装置の背面にはラベルがあり、型番、シリアル番号、主要な電気的仕様が記載されています。

# **1.1** 構成

すべての製品で、出荷前に動作の信頼性を入念に検査しています。

- 納入後、梱包箱に損傷がないか、また不適切な取り扱いの痕跡がないか、ご確認ください。
- □ 破損の可能性がある場合は、配送業者または販売代理店に報告してください。その際、破損 の内容、機器の型式、シリアル番号を明記してください。
- 輸送中の破損は、直ちに報告してください。後日に報告された破損は認められません。

### 開梱:

- 破損を防ぐため、慎重に開梱してください。
- 同梱品がすべてそろっていることを確認してください。

梱包箱を保管してください!

装置は特別な梱包箱に入れてお届けしています。

梱包箱を保管しておくと、修理や校正の際、安全に発送することができます。

同梱品とアクセサリ:

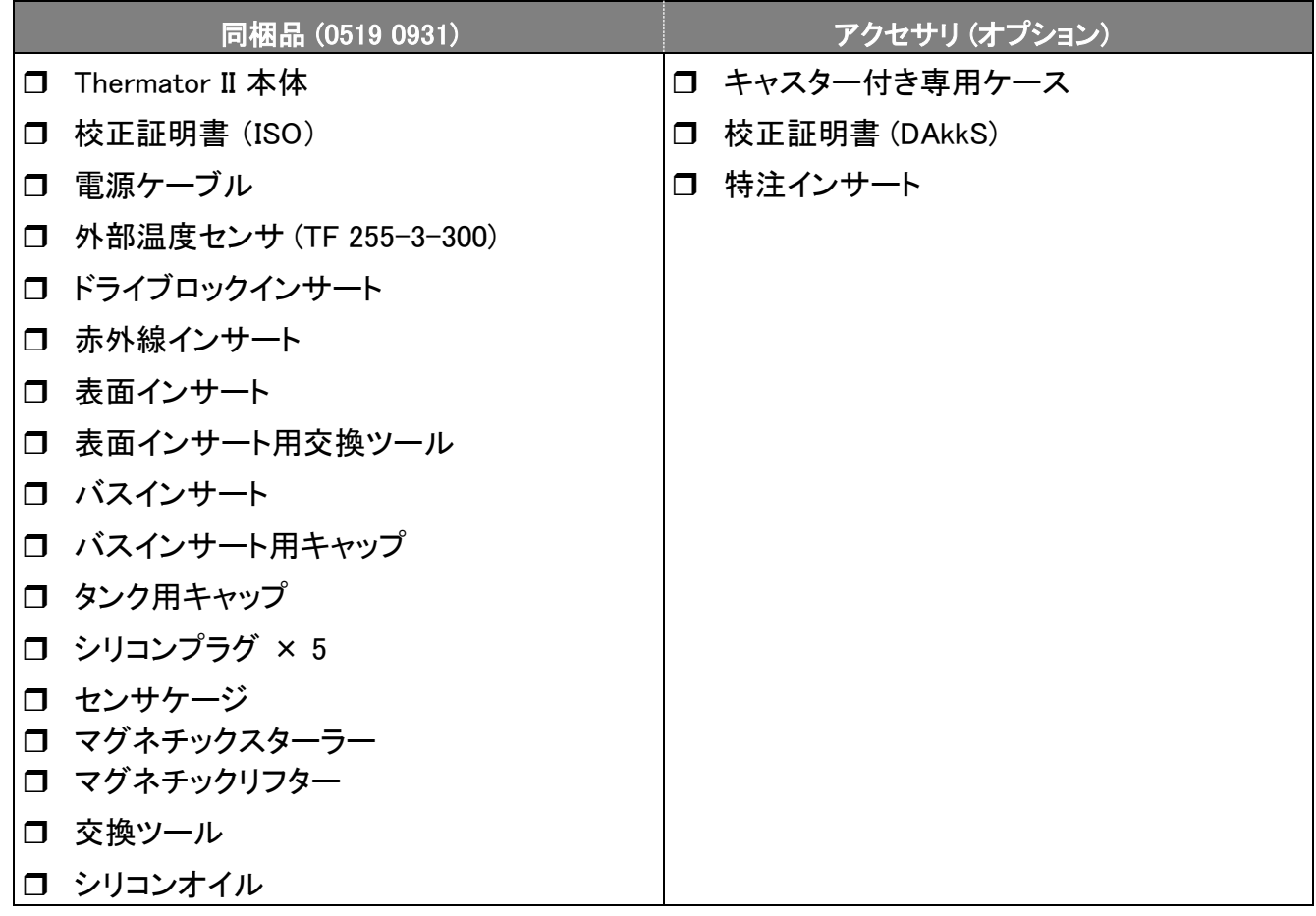

### 重要!

納入した製品が注文内容と一致していることを、製品ラベルの型番でご確認ください。

使用範囲内の電源電圧が指定されていることをご確認ください。

# **1.2** 目的の用途

Thermator II は、温度計や温度センサの試験・校正、および温度測定のためにのみ使用 できます。他の物体やガスの加熱のために使用することはできません。本製品は、屋内 での使用のみを想定して設計されています。

マイクロバスは、適切な媒体のみ使用することができます使用できる液体は、シリコンオイル、ミネ ラルオイル、水です (□ 2.1 校正液に関する注意事項)。可燃性や爆発性のある液体やガスは使用 できません。

動作の安全性は、意図された目的においてのみ保証されます。指定された範囲を超えて使用し ないでください (□ 13 テクニカルデータ)。

### 注意! 怪我のおそれ

運転中、非常に高温になることがあります。高温の部品に触れると、重大な怪我を負う可能 性があります。

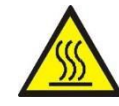

 35 ℃ 以上または 10 ℃ 以下の温度では、金属ブロック、タンク、インサート、または 試験対象に決して触れないようにしてください。

 装置の温度が下がるのを待ってから、試験対象の取り出し、タンクのクリーニング、イ ンサートや校正用インサートの交換、装置のスイッチを切るなどの作業を行ってくださ い。

### 注意! 物的損害のおそれ

金属ブロックの開口部は、インサートまたは校正用インサートのみを使用することを想定してい ます。

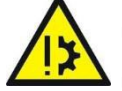

### 金属ブロックの開口部に熱伝導媒体を充填しないでください。

熱媒体の使用はマイクロバスのみが対応しています。

お客様の用途に適した機器を選択し、正しく接続し、試験を行い、すべてのコンポーネントを 保守することは、使用者の責任です。

# **1.3** 保証

納入日から12か月間、構造または材質の欠陥について保証されます。保証は、校正装置の修理 または交換に限定されます。

開封、未承認の修理、不適切な使用または設置に、保証は適用されません。

# **1.4** 免責事項

誤った設置、不適切な使用、または本書の指示に従わないことに起因する損害や故障について は、当社は一切の責任を負いかねますので、ご了承ください。

# <span id="page-7-0"></span>2 安全のための手引き

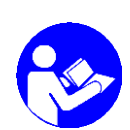

Thermator II を設置する前に、この取扱説明書をよくお読みください。この取扱説明書、特に 安全に関するガイドラインに従わない場合、人体、環境、装置および接続されたシステムに 危険を及ぼす可能性があります。

Thermator II は、最先端の技術に対応しています。これは、精度、動作モード、そして装置の安全 な動作に関わることです。

装置の安全な動作を保証するために、オペレーターは安全に関する問題を意識して行動する必 要があります。

製造者は、対人または関連する文書を通じて、製品の使用に関するサポートを提供します。使用 者は、当社の技術情報に基づいて、当社の製品が目的に合致していることを確認する必要があ ります。使用者は、製品が検討している用途に適していることを確認するために、顧客固有およ びアプリケーション固有の試験を実施します。この検証により、すべての危険とリスクは使用者に 移転し、当社の保証は無効となります。

# 有資格者:

△ 設置、操作、保守を担当する者は、関連する知識や技術を有している必要があります。これら は、トレーニングや関連する指示に基づくことができます。担当者は本書の内容を理解し、常 にアクセスできるようにしておく必要があります。

# 安全に関する注意事項:

- △ すべての作業において、職場の事故防止と安全に関する既存の規制を遵守する必要があり ます。本書に記載がない場合でも、使用者の内部規則も遵守する必要があります。
- $\overline{\mathbb{A}}$  本書は、校正装置の設置場所で常に良好な状態で利用できるようにしてください。
- <u>A</u> EN 60529 に準拠した保護等級: 使用環境が、記載された保護等級の要件を超えないことを確認してください (□ [13.2](#page-47-0) 一般的 な特性)。
- <u>A</u> EN 61010-1 に準拠した安全性: 構造的な安全性の要件を満たすように設置する必要があります。
- △ 完全な状態のもののみ使用してください。損傷や欠陥のある装置は、遅滞なく点検し、必要に 応じて交換する必要があります。

問題が解消されない場合は、直ちに運転を停止し、誤って起動しないようにしてください。

- <u>A</u> 同梱される電源ケーブルは、Thermator II のみで使用できます。 他の電気機器では使用できません。
- △ 運転中または冷却中は、絶対に装置を放置しないでください。
- △ 装置上のラベルやマークを取り除かないでください。

# 安全に関する特別な注意事項:

△ 温度ヒューズ!

独立して作動する温度ヒューズを備えています。ハウジングの内部が異常な高温になると、加 熱システムへの電力供給が停止されます。この場合、装置はそれ以上起動できなくなります。 冷却後、装置を点検のため当社にお送りください。

△ ガスによる危険性 !

液体が加熱されると、蒸発により危険なガスが発生することがあります。

 $\Delta$  爆発の危険がある環境 (発火性または爆発性の雰囲気) で使用しないでく ださい。

- 装置の周辺から燃えやすい物体を取り除いてください。
- 易燃性または爆発性の媒体と接触しないようにしてください。
- △ 試験対象に許容される温度範囲でのみ操作してください。
- △ 試験対象が校正器にしっかりと固定されていることを確認してください。
	- 適切なインサートまたはインサートのみを使用してください。 その際、装置の構造的な安全性が保たれていることを確認してください。
- <u> ∧</u> エキスパート・モード

機能、試験対象、および試験を選択する際に、管理および設定用のエキスパート・モードに切り 替えることができます。このモードで行う設定には、校正と装置の操作方法に関する詳細な知 識が必要です。

設定が正しくない場合、装置が破損する可能性があります。

それぞれの操作手順や作業に関する警告は、本書の関連する項の冒頭に記載されています。

# **2.1** 校正液に関する注意事項

- ▲ 校正液を使用する前に、安全データシートをよく読んでください。特に、物理的および化学的な 特性に関する情報には注意してください。
- 必要な温度範囲に合致し、かつ易燃性のないものを使用してください。
- △ 校正液を取り扱う際は、必ず安全ゴーグルを着用してください。

温度範囲に応じて、以下の校正液を推奨します。

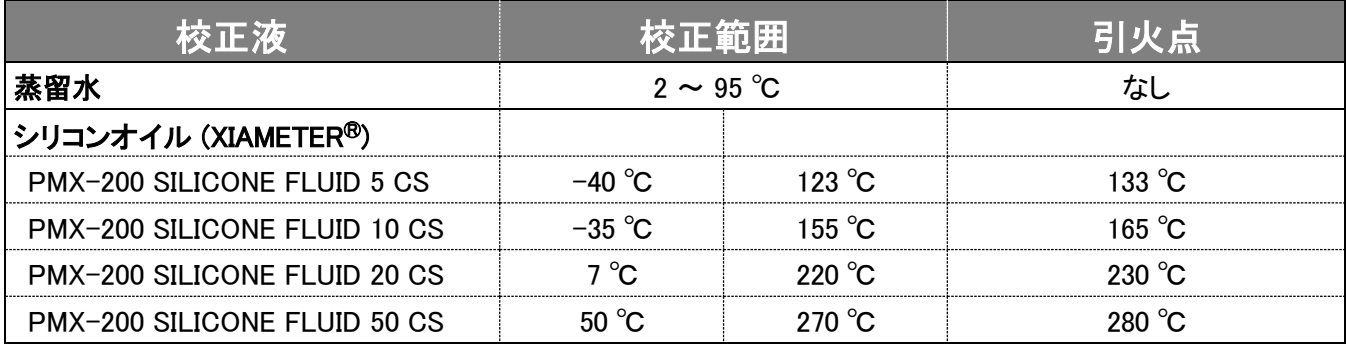

# 水:

△ 蒸留水を使用しないと、タンク内に過剰な石灰と汚れが蓄積されます。

# シリコンオイル:

- △ 推奨されたシリコンオイルのみを使用してください。
- △ シリコンオイルを使用する前に、必ず付属の安全データシートをお読みください。
- △ シリコンオイルを使用する際は、危険な物質が放出される可能性があるため、必ず十分な換 気を行うようにしてください。
- ▲ シリコンオイルが目に入らないようにしてください。

# ミネラルオイル:

- <u>A</u> Thermator II には、シリコンオイルのみが付属しています。
- △ 鉱物油の使用も可能ですが、お客様の責任で行ってください。危険とリスクはお客様の負担と なり、当社の保証は無効となります。
- ▲ 使用する鉱物油の安全データシートに従ってください。
- シリコンオイルの安全性に関する説明は、ミネラルオイルにも同様に適用されます。また、本書 のシリコンオイルに関する項目も同様です。

# <span id="page-10-0"></span>3 各部の名称と機能

# **3.1** 各部の名称

Thermator II のもっとも重要な構成要素です。

- ① ハンドル
- ② ハウジング
- ③ タッチディスプレイ
- ④ 電源スイッチと電源ケーブル接続口
- ⑤ タンク
- 排気口
- ⑥ インサート
- ⑦ 温度センサ接続口
- ⑧ USB ポート

# 底面:

- ⑨ 給気口
- ハウジング冷却用
- タンク・インサート冷却用

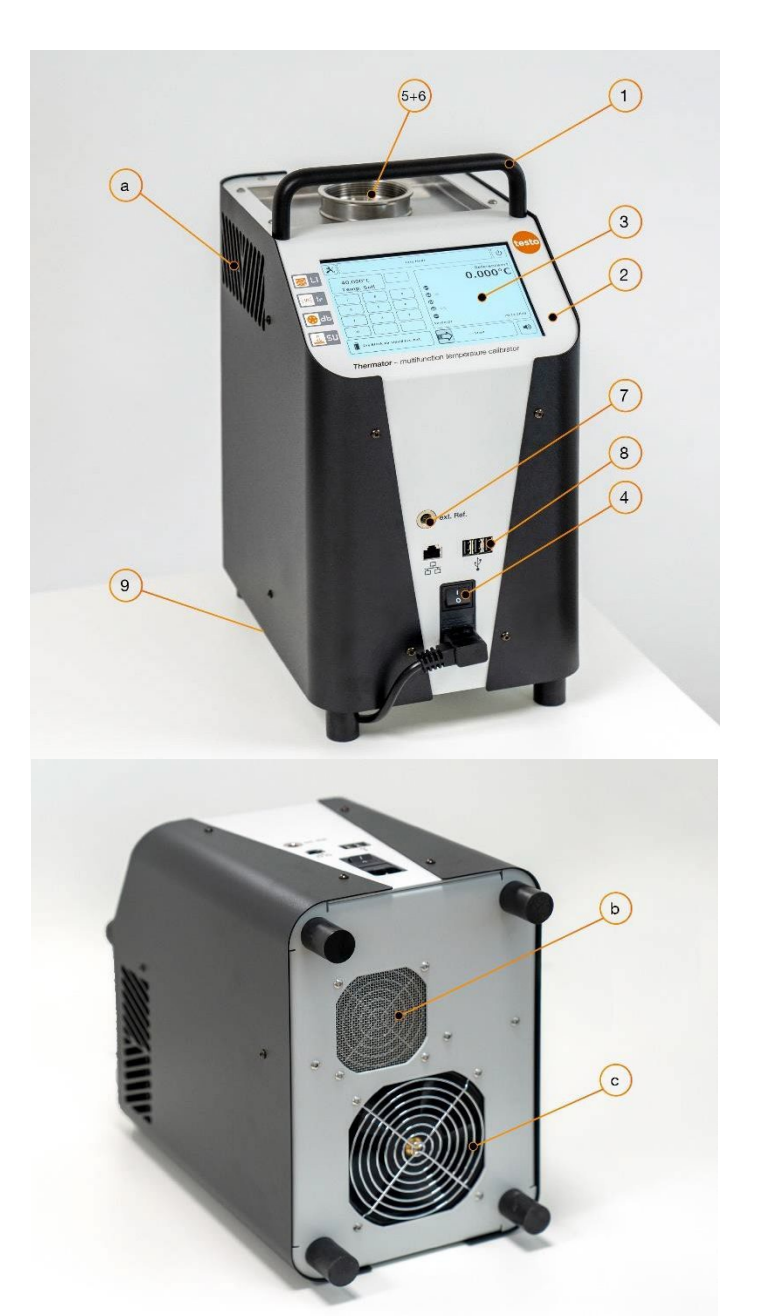

# **3.2** 機能

装置は、ドライブロック、赤外線、表面、マイクロバスの機能で使用することができます。 この機能は、使用するインサートによって決定されます。

### 操作の概要:

試験する温度計または温度センサに適したスリーブやインサートを校正装置に挿入します  $($  $\Box$  4.3 準備)。

これによって試験対象がしっかりと固定され、最適な熱伝導が保証されます。

すべての準備が完了したら、校正装置の電源を入れます (□ 4.4 電源操作)。

校正装置は、金属ブロックまたはタンクを設定温度まで加熱または冷却します。この温度に到達 して安定すると、それに応じて校正装置が制御します。

これにより試験対象の校正を行うことができます。その後、次のテスト点に変更するか、または試 験を終了します。

### 機能:

校正装置のインサート (□ P.16) には、当社の検証で決定された異なる調整値があります。これ らの調整値は工場で設定され、保護された関数として保存されます。

インサートを使用するには、関連する機能 (□ 6.2.3 機能) を選択する必要があります。

# 重要! 保護された項目

。 ■ 機能、試験対象、テストタスクは工場で定義されています。これらは削除も設定もできま せん

■ 機能、試験対象、テストタスクのテンプレートとして機能します。

# **3.3** テストタスク

テストタスクは、設定された条件に対するコンテナです。試験の再実行、手順の標準化、および測 定ログの作成に便利です。

試験対象のキャリブレーションに必要なすべての設定と構成は、テストタスクにまとめられていま す。テストタスクのパラメータが保存され、選択した機能および試験対象にリンクされます (口6 試験)。

校正装置の操作コンセプトは、プリインストールされているテストタスクと、独自で設定されたテス トタスクに基づいています。これらは Thermator II の機能と操作の中心的な要素です。

本書では、校正装置の操作においてテストタスクを使用することに重点を置いています。

校正装置は、機能、サンプル、テストタスクがプリインストールされた状態で出荷され、校正装置 の基本設定も保存されています。

これらの保護されたテストタスクは、削除や編集ができません。お客様で独自に設定したテストタ スクのテンプレートとして機能します。テストタスクは、複製して設定することができます。

さまざまな試験対象やシーケンスに対して、独自のテストタスクを設定することができます。これら のテストタスクは校正装置に保存され、簡単に起動することができます。これにより、繰り返し行う 条件に素早くアクセスすることができます。

校正装置の電源を入れると、リストの最初のテストタスクが関連パラメータとともに自動的に読み 込まれます。

### 重要! 機能と試験対象は独立しています

テストタスクの設定において ( 6 試験)、機能またはテストサンプルを選択すると、エキス パート・モードに切り替えて設定や管理が可能です。

 既存の機能と試験対象の変更は、関連付けられているすべてのテストタスクに影響します ので、ご注意ください。

# <span id="page-13-0"></span>基本操作

# 注意! 怪我または物的ダメージ

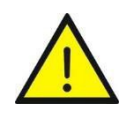

校正装置は、操作中に非常に高温になることがあります。監視をしないまま運転させた場合、 周囲の第三者がけがを負う可能性があります。また、可燃性物質が校正装置に入り、所有物 に重大な損害を与える可能性があります。

運転中または冷却中は、絶対に校正装置を放置しないでください。

Thermator II を安全に運用するために、適切な試運転が必要です。

試運転には、設置、電気接続、テストタスクの準備、校正器の正しい電源操作が含まれます。

さらに、使用前に損傷がないかどうかを目視で確認する必要があります。必要な手順については、以 下の項で説明します。

重要!

使用上の注意 (□ 1.2 目的の用途)、安全上の注意 (□ 2 安全のための手引き)、周囲環 境に関する情報 (□ P.49) に従ってください。

# **4.1** 使用環境

校正装置の運転は、安全な設置場所を選んで行ってください。

# 設置場所と操作位置

- □ 屋内での使用にのみ対応しています。屋外では使用しないでください。
- 平らな表面に設置してください。面は安定し、清潔で、乾燥している必要があります。
- 操作する場所が上記に適合しない場合、校正装置の構造的な安全性および指定された性能は 保障されません。
- 試験温度が高い場合は、十分な大きさの耐火性の板を使用してください。
- □ 装置の周囲に十分な空間を確保してください。
- □ 装置の前面に 1 メートル以上、背面に 50 センチ以上のスペースが必要です上部には何もない 状態にしてください。
- 十分な換気を確保する必要があります。
- □ 可燃性物質の近くでは操作しないでください。
- □ 棚などの中に設置しないでください。
- □ 換気口は寒いだり覆ったりしないでください。
- 装置は、いつでも電源を切ることができるように設置する必要があります。

# 重要! 強制終了

電源ケーブルのプラグは強制終了のスイッチとして機能します。

- ーー。<br>し プラグに常に簡単に手が届くようにしてください。
	- 緊急時には、プラグを抜き、装置を電源から切り離します。

# **4.2** 電源

装置を接続する前に、以下の点を確認してください。

- □ 装置には、定められている電圧のみを使用してください (□ 13.2 一般データ)。電源が、ラベル に記載されたものと一致していることを確認してください。
- □ 適切に設置され接地された 3P コンセントに接続してください。
- □ 延長ケーブルやアダプタを使用しないでください。

# 重要! 電源ケーブル

電源ケーブルは、同等のものに交換することができます。 電源ケーブルを交換する場合、同梱のものと同じもの、または同じ仕様の適切なものを 使用してください。

# Thermator II の接続

- 電源ケーブルを Thermator II の接続口に接続します。
- 電源ケーブルのプラグをコンセントに差し込みます。

# **4.3** 準備

装置の電源を切り、周囲温度まで冷却した状態で、準備を行ってください。

### 注意! 怪我のおそれ

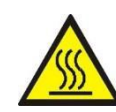

装置は運転中に高温になります。温度の高い部分に触れると、深刻な怪我を負う可能性が あります。運転中、非常に高温になることがあります。高温の部品に触れると、重大な怪我を 負う可能性があります。

- 35 ℃ 以上または 10 ℃ 以下の温度では、金属ブロック、タンク、インサート、または 試験対象に決して触れないようにしてください。
- 装置の温度が下がるのを待ってから、試験対象の取り出し、タンクのクリーニング、イ ンサートや校正用インサートの交換、装置のスイッチを切るなどの作業を行ってくださ い。

重要! タンクを空にしてクリーニングしてください

マイクロバスでは、インサートや校正用インサートが詰まるのを防ぐため、タンクを空にしてクリ ーニングする必要があります。

別のインサートやインサートを挿入する前に、タンクを空にして清掃してください。

### インサート

装置の機能は、インサートによって決定されます。インサートは、金属ブロックまたはタンクの開口 部に挿入できます。

ドライブロック、赤外線、表面、マイクロバスを簡単に切り替えることができます。

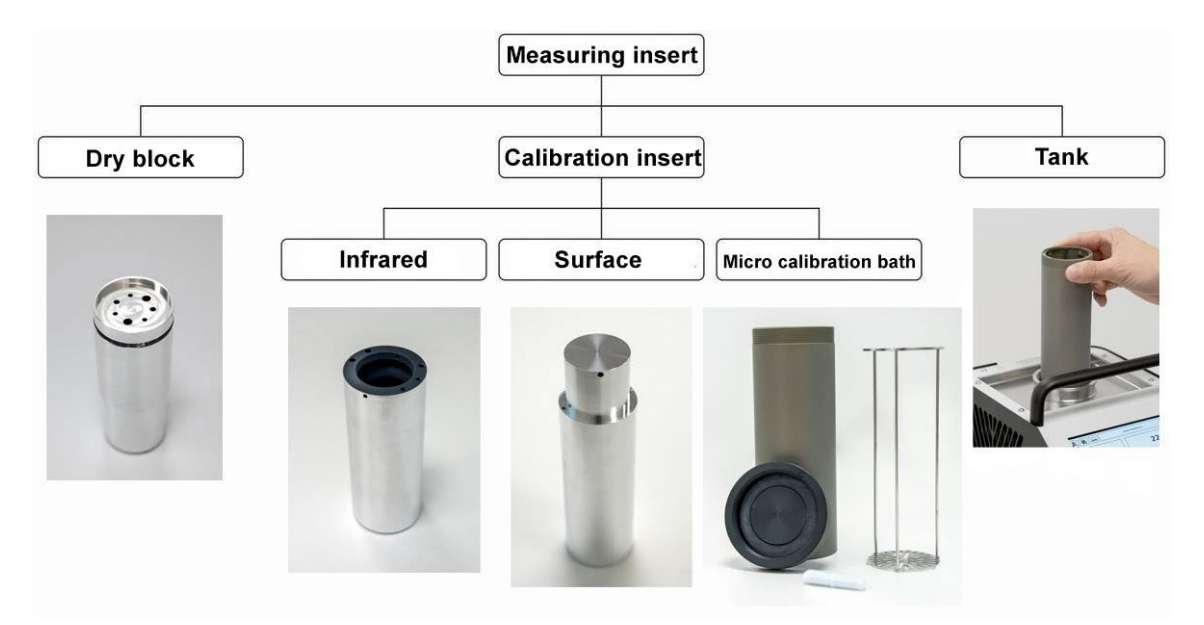

インサートは、独自の調整値を持っています。これらの調整値は、インサートの直径、種類、材 質、孔の数と直径、校正液の物理的性質など、さまざまな要因に影響されます。これらの調整値 は、装置に付属されているインサートの保護された関数として保存されています( 6.2.3)。

# 4.3.1 ドライブロック

複数の孔が付いたインサートは、ストレート型の温度センサの校正に使用されます。 装置の規定された精度を達成するために、試験対象のセンサと基準温度センサを同じ状態にする 必要があります。

- インサートの孔は、温度センサの直径より最大で 0.5 mm 大きくすることがで きます。
- 温度センサの検知部は、インサートの均質な温度の範囲内に配置しなけれ ばなりません。

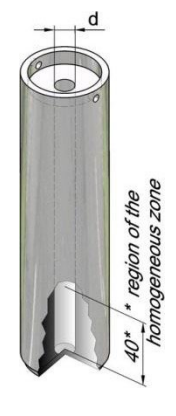

# 取り付け

- △ 適切な材質で作られた付属のインサート のみを使用してください。
- も 交換ツールを使ってインサートを金属ブロッ ク内に挿入します。
- **も インサート (Air Shield 付き)** インサートを停止位置まで押し下げます。
- ブロックとの間に空間ができるように、イン ドライブロックと交換ツールサートを中心に配置してください。

# 外部温度センサと基準温度センサ

外部温度センサ用の孔が12時の方向に位置するようにインサートを合わせます。

# 取り外しとクリーニング

- インサートを取り外す前に、装置を冷ましておきます。
- インサートを、交換ツールを使用して金属ブロックから引き抜きます。
- インサートと金属ブロックをクリーニングしてください。 これにより、インサートが金属ブロックにはまり込むのを防ぐことができます。

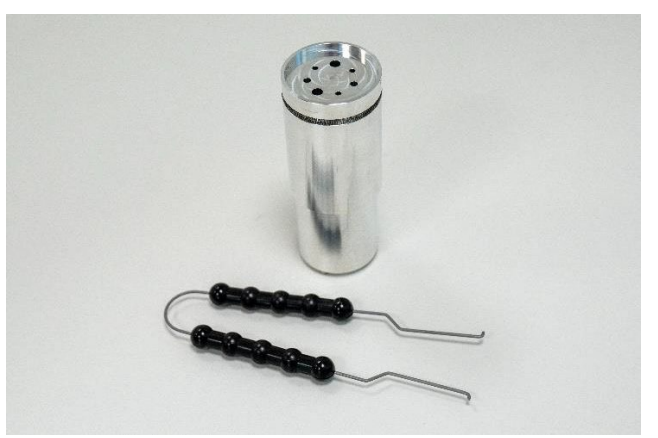

# 4.3.2 赤外線

非接触式の放射温度計には、赤外線インサートを使用します。これにより、校正が迅速かつ容易 になります。

赤外線インサートは特殊な設計で、内側に表面コーティングが施され、放 射率は 0.9994 (黒体) となっています。

淵にある孔 (3.5 mm × 2、4.5 mm × 1) は、外部温度センサ用です。赤 外線インサートの内側の正確な温度を測定することができます。

# 重要! 測定スポットの大きさ

放射温度計の測定スポットが、赤外線インサートの床面に届く必要があります。スポットがイン サート底面の内径より小さく、側面の内壁までを測定していない状態にしてください。。

# 取り付け

- 交換ツールを使ってインサートを金属ブロック内に挿入し ます。
- ブロックとの間に空間ができるように、インサートを中心に 配置してください。

# 外部温度センサと基準温度センサ

も 外部温度センサ用の孔が12時の方向に位置するようにイ ンサートを合わせます。

# 取り外しとクリーニング

- インサートを取り外す前に、装置を冷ましておきます。
- インサートを、交換ツールを使用して金属ブロックから引き抜きます。
- インサートと金属ブロックをクリーニングしてください。
- これにより、インサートが金属ブロックにはまり込むのを防ぐことができます。

### 氷や結露の発生

0 ℃ 未満で湿度が高い場合、赤外線インサートの中に氷や結露が発生することがあります。 その結果、放射温度計の校正にズレが生じることがあります。氷や結露は、赤外線インサート の開口部を覆うことで大幅に減少させることができます。

- できるだけ長い時間、開口部を閉じておいてください。
- 測定の際、開口部を短時間だけ開けてください。
- や、氷や結露は、赤外線インサートを加熱することで取り除くことができます。

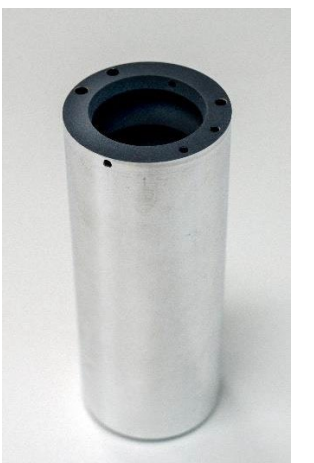

赤外線インサート

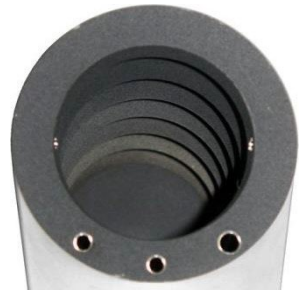

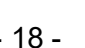

# 4.3.3 表面温度

表面温度センサの校正には、表面インサートを使用します。これにより、校正が迅速かつ容易にな ります。

表面インサートは底面から中空になっており、インサートよって長くなっています。外部温度センサ と基準温度センサのために3つの孔が側面にあります(3 mm、3.1 mm、4.5 mm)。このため、正確な 表面温度を測定することができます。

淵にある2つの孔は、交換ツールで使用します。

# 取り付け

- 交換ツールを使ってインサートを金属ブロック内に挿入し ます。
- ブロックとの間に空間ができるように、インサートを中心 に配置してください。

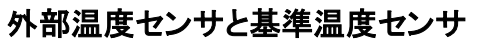

外部温度センサ用の孔が12時の方向に位置するようにインサートを合わせます。

# 取り外しとクリーニング

- インサートを取り外す前に、装置を冷ましておきます。
- インサートを、交換ツールを使用して金属ブロックから引き抜きます。
- インサートと金属ブロックをクリーニングしてください。
- これにより、インサートが金属ブロックにはまり込むのを防ぐことができます。

校正装置を使用し、温度を特殊構造の表面インサートで生成し、外部温度センサおよび基準温度 センサで表面の直下を測定します。

基準温度センサは、基準温度計の感度の長さにわたって温度を積分することによってコールドス ポットの温度も決定するため、表面温度試験片の真の温度校正を提供することができます。

表面インサートは、穴の深さが感温部の長さに適合しているため、付属の外部リファレンスが最 良の結果をもたらすような構造になっています。比較校正のために独自の外部基準を作成する 必要がある場合は、感温部の長さが分かっていることと、それが校正面の中央に位置しているこ とを確認してください。

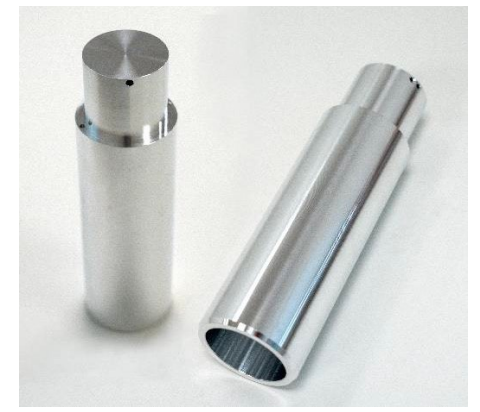

表面インサート

# 4.3.4 マイクロバス

注意! 怪我のおそれ ― ゴーグルを着用してください

マイクロバスでの校正では、作業時に校正液が噴出することがあります。

校正液を取り扱う際は、必ず安全ゴーグルを着用してください。

マイクロバスは、特殊な形状や寸法のセンサを校正するために使用します。センサと校正液を直 接接触させることで、優れた熱伝導を実現します。

校正液は、タンクまたはインサート (口 P.21) に直接注入されます。

マイクロバスには、タンク用キャップ、センサケージ、マグネチックスターラー、マグネチックリフタ ー、バスインサートが含まれています。それぞれの構成部品については、以下で説明します。

# タンク用キャップ

タンク用キャップは、作業中にさまざまな役割を果たします。

- 校正液の蒸発を最小限に抑えます。
- 校正液の表面の温度低下を低減します。
- マイクロバス内の試験対象を安定した位置に配置します。

タンク用キャップはマイクロバスにネジ固定されます。センサ挿入用に開口部が5つあり、未使用の 開口部はシリコンプラグで閉じることができます。

# センサケージとマグネチックスターラー

センサケージは、マグネチックスターラーを保護するものです。センサがマグネチ ックスターラーに干渉するのを防ぎます。センサケージにより、攪拌機能が確保 されます。

マグネチックスターラーにより、校正液の温度分布が均一になります。マグネチッ クスターラーの速度は "Configure function"で設定します (□ 6.2.3.2)。

# 重要! 寿命のある部品です

マグネチックスターラーが摩耗してしまった場合は、交換する必要がありま す。

७ 摩耗したマグネチックスターラーを交換してください (□ [11.1](#page-40-1) メンテナン ス)。

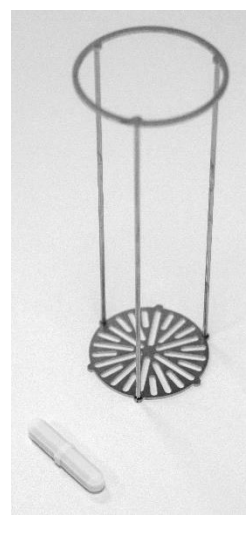

# マグネチックリフター

マグネチックスターラーは、マグネチックリフトを使って取り出すことができます。

### バスインサート

インサートを頻繁に交換する場合、または異なる校正液に交換する場合は、バ スインサートの使用を推奨します。バスインサートは、交換ツールを使用してタン クに装着します。

バスインサートはキャップで閉じることができます。ネジ式なので液漏れせず、輸 送中に校正液をバスインサートに入れたままにしておくことができます。

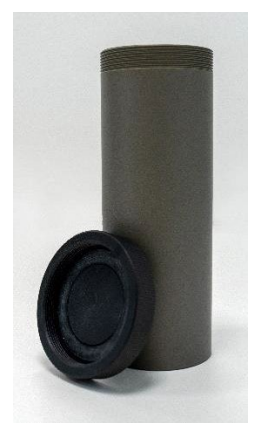

# 校正液に関する注意

校正液が異なると、その特性により校正結果が異なります。校正液の調整は、製造元が行う必要 があります。

マイクロバスの精度を最大限に高めるには、適切な校正液で満たす必要があります。

校正液はタンクまたはバスインサートに直接注入されます。

# 水を校正液として使用する場合

蒸留水のみを使用してください。さもないと、石灰や汚れがタンク内に溜まります。

# シリコンオイルを校正液として使用する場合

- 必ず安全ゴーグルを着用してください。
- 本書で推奨されたシリコンオイルをご使用ください。
- 必ず付属の安全データシートをお読みください。
- や、この険な物質が発生する可能性があるため、必ず十分な換気を行うようにしてください。
- シリコンオイルがこぼれたり漏れたりすると、足を滑らせる危険性が極めて高くなり ます。影響を受ける範囲を清掃してください。
- シリコンオイルは吸湿性があるため、使用後は必ず付属のキャップでバスインサートを 閉じてください。

重要!

- 校正液は清浄なものだけを使用してください。温度センサの使用により校正液が汚染されるこ とがあります。この汚染は、マグネチックスターラーによってインサートの底に沈殿物を生成す ることがあります。
	- **≫ タンクとインサートをクリーニングしてください。**
	- センサをクリーニングしてください。
	- も、 マグネチックスターラーを好感してください。
	- も 汚くなった校正液は交換してください。

# 校正液の注入量

# 注意! 最大量を超える校正液を入れないでください

- 最大量を超えると熱放散が大きくなり、指定されている性能で動作しません。
- 校正液が溢れると、汚染の原因となり、装置が破損する可能性があります。

最大量を超えないように校正液を注入してください。

タンクとバスインサートの水位は、以下の要因で上昇します。

- 熱膨張 校正液は、加熱によってさまざまな体積に膨張しま す。注水量の増加は、使用する校正液と温度設定に 依存します。
- センサの挿入 挿入するセンサの体積による水位の変化にご注意く ださい。
- マグネチックスターラー マグネチックスターラーの回転により、液体に渦巻 きが発生します。これにより、壁面の水位が上昇し ます。

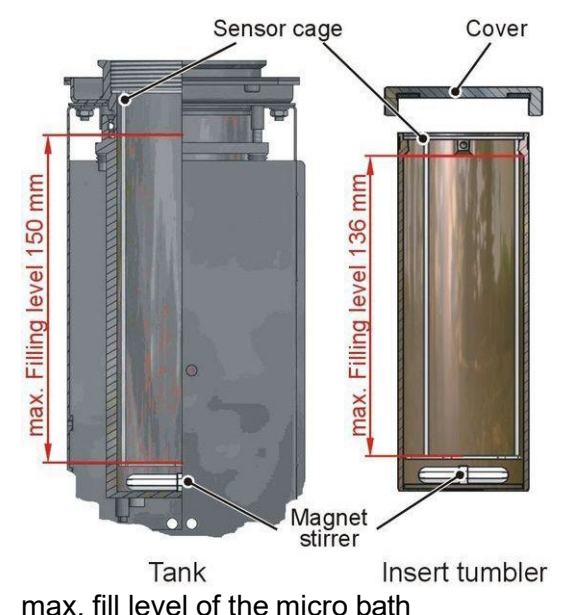

# タンク

タンク内の最大量は、アルミニウム製ライニングの上端によって判断できます。 最大量は約 0.45 リットルです。

# バスインサート

バスインサートの最大量は交換ツール用の孔より下です。 最大量は約 0.32 リットルです。

# 注水に関して

重要! 注水の際には、熱膨張、センサの挿入、攪拌による水位上昇を考慮し、十分な余裕を持た せてください。

- インサートにキャップをしている場合は取り外します。
- インサートは交換ツールを使用してタンク内に挿入します。
- マグネチックスターラーをタンクまたはインサート内に入れます。
- センサケージをタンクまたはインサート内に入れます。
- センサケージにセンサを挿入してください。これはセンサの体積を 考慮するためです。
- 校正液をタンクまたはインサート内に注入します。水位上昇を考慮 し、十分な余裕を持たせてください。
- 必要に応じて、センサを取り出します。
- タンク用キャップを開口部に取り付けます。

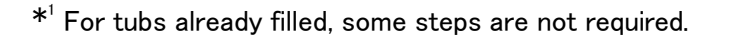

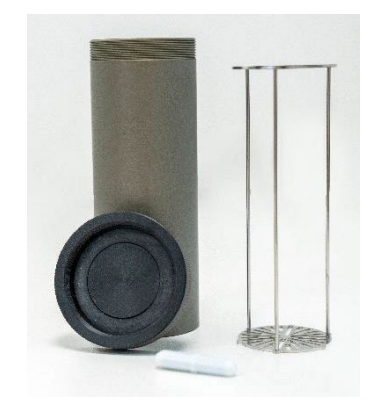

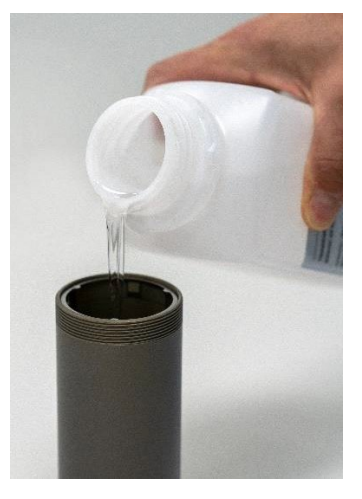

# **4.4** 電源操作

# 重要! 前項 ( 4.1 + 3.3) の指示と注意に留意してください。

安全上の理由から、装置の電源を入れると、ファンは最大速度で作動します。安全な温度を検知す ると、ファンの速度は調節されます。

# 重要! 輸送時と保管時の注意

輸送、保管、または長期間の不使用の後、水分が発熱体 (酸化マグネシウム) にしみ込むこ とがあります。乾燥のため、装置をゆっくりと加熱する必要があります。このプロセスでは、装 置は保護クラス I に必要な絶縁電圧に達していません。

発熱体を乾燥させるために、120 ℃ で少なくとも 15 分間加熱します。

### 電源オン

- 本体正面の電源スイッチを押します。
	- 装置のファンが作動し、Testo のロゴがディスプレイに表示されます。
	- モデルとバージョンが表示されます。
	- > メイン画面が表示され、装置は操作可能な状態になります。
	- > テストタスクのリストの最初の項目が選択されます。

### 装置のクールダウン

怪我や物的ダメージを避けるために、装置を既定の状態にする必要があります。 そのために、安全温度 (□ P.34) が設定されています。電源を切ると、メイン画面からクールダウ ンに移行します。

重要! 電源の問題

電源に問題が発生した場合、主電源がオフになった場合、または電源の接続が切れた場合、 内蔵ファンは送風を停止します。金属ブロック、タンク、ハウジングの十分な遮熱は保証されま す。

### 電源オフ

### 注意! 温度に注意してください

装置の電源スイッチを切る前に、安全な温度に戻っている必要があります。安全な温度範囲 外でスイッチを切ると、装置にダメージが及ぶ可能性があります。

安全な温度範囲に到達してから、装置の電源スイッチを切ってください。

- $\mathfrak{G}$  メイン画面で | X | を押します。
- も 電源ボタン (b) を押します。
	- ▶ 装置が安全な温度範囲に制御します。 ディスプレイにメッセージが表示されます。
	- 安全な温度範囲に到達してから、装置の電源スイッチを切ることができます。
- も 本体正面の電源スイッチを押します。
- い 使用後はクリーニングを行ってください (□ 11.2)。

# <span id="page-25-0"></span>5 ユーザーインターフェース

# **5.1** メイン画面

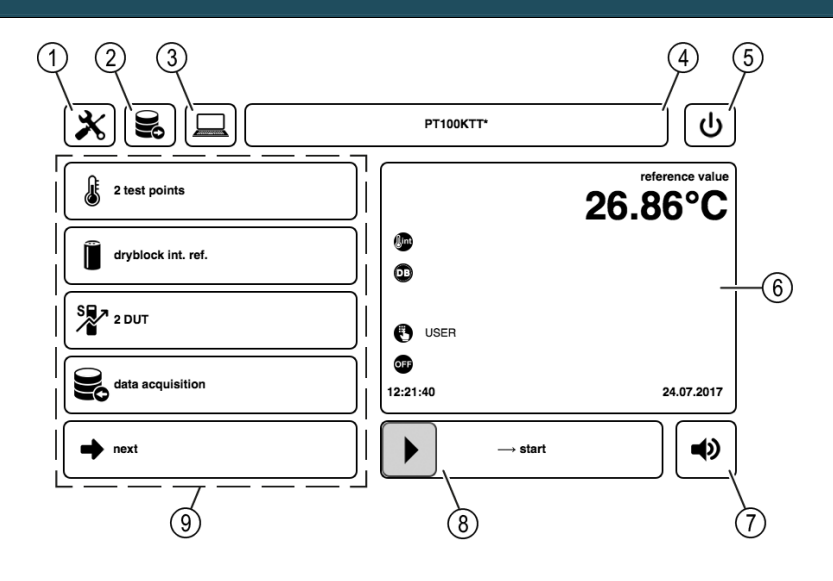

- ① セットアップ を押すと、装置のセットアップに移動し、設定の変更が可能です ( [P.35\)](#page-34-0)。
- ② 測定ログ を押すと、ログデータを選択することができます。保存されたデータの参照が可能です  $(D$  P.39).
- ③ リモートコントロール: インターネット通信が可能です。
- ④ テストタスク テストタスクの選択が可能です。保存されたテストタスクの選択や新規のテストタスクの作 成が可能です (口 P[.29\)](#page-28-0)。
- ⑤ 電源オフ [⊍]を押すと、装置の電源を切ることができます (□ 4.4 電源操作)
- ⑥ ディスプレイエリア 外部温度センサの測定値、設定値、その他の情報が表示されます (口 P.27)。
- ⑦ アラーム機能 |⇒| / |≠| を押すと、アラーム機能を切り替えることができます。 " $\bm{u}$ ⇔, アラームの設定"を押すと、アラームの条件を設定することができます (□ [P.34\)](#page-33-0)。
- ⑧ スライダー ▶ / 1 で表示されるスライダーを使用して、制御の開始と停止を操作することが できます。
- ⑨ 設定メニュー その他の設定メニューを表示させます。

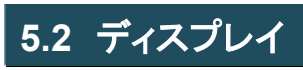

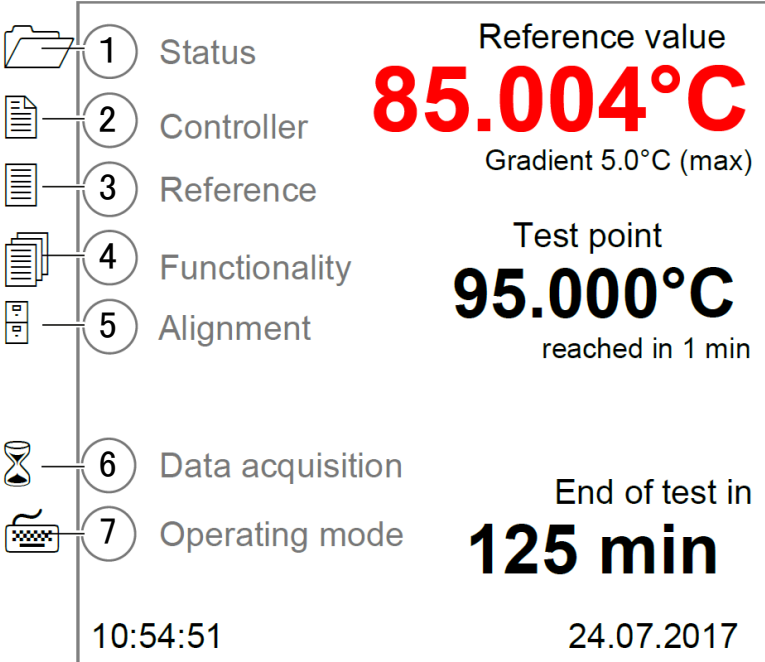

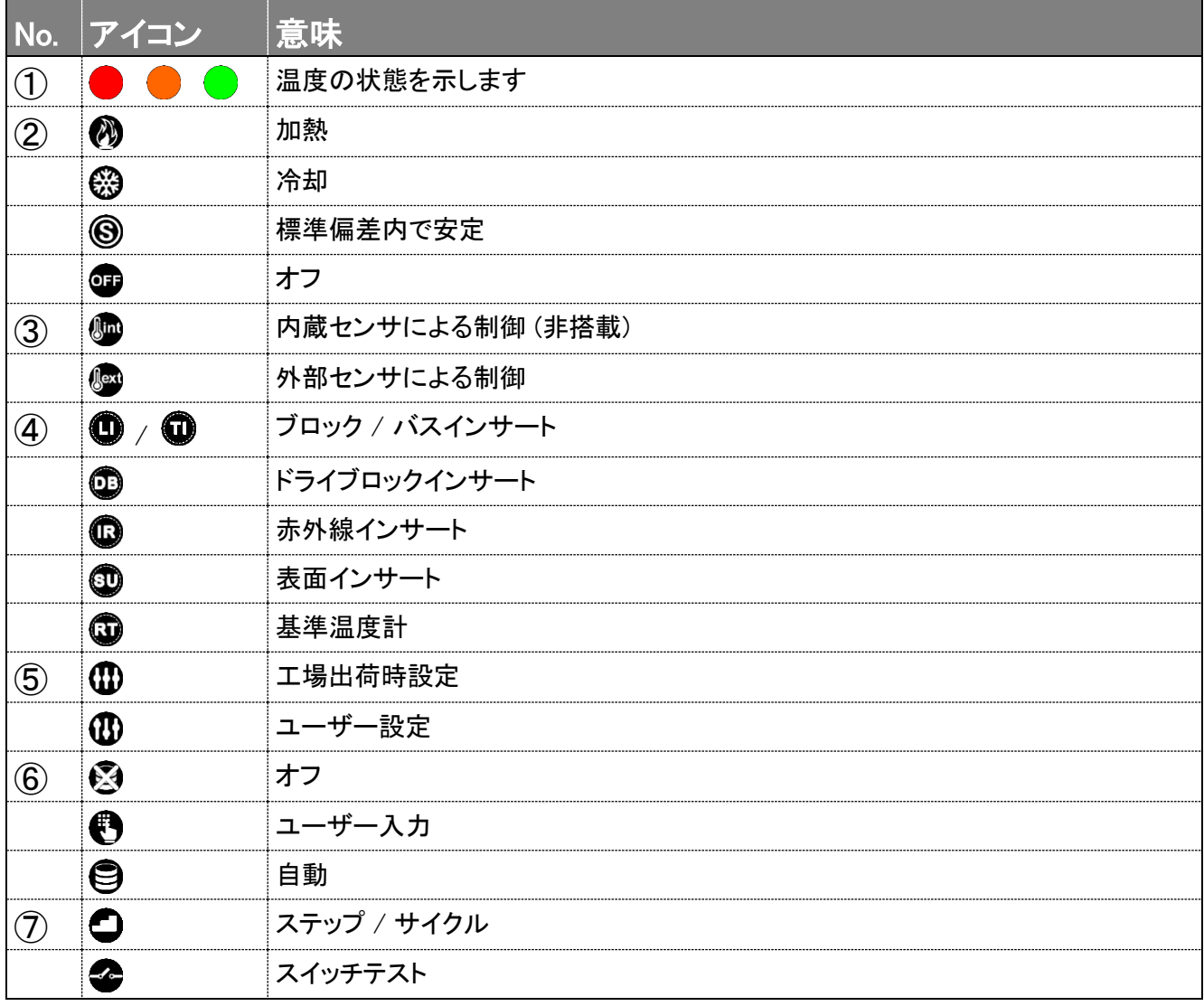

# ユーザーインターフェース Thermator II

# **5.3** ツールバー

次のアイコンが使用されます。

X

キャンセル / 閉じる

前の画面に戻ります。変更内容は保存されずに破棄されます。

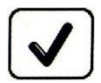

確認 / 保存 選択した値や設定が確定し、保存されます。

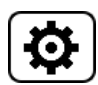

設定 エキスパート・モードに切り替わります。

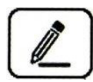

# 管理 / 設定

コピー

新規作成

選択された項目が処理され、関連する画面が表示されます。

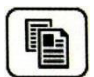

選択された項目が複製され、関連する画面が表示されます。

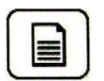

新しい項目が作成され、関連する画面が表示されます。

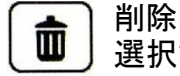

選択された項目が削除されます。

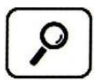

検索 リスト内を検索し、その結果を表示します。もう一度押すと、全体が表示されます。

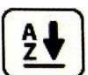

ソート (A-Z) アルファベット昇順でソートされます。

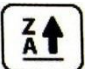

ソート (Z-A)

- アルファベット降順でソートされます。
- エクスポート 旨
	- 選択された項目がエクスポートされます。

# <span id="page-28-0"></span>6 テストタスク

メイン画面の "テストタスク" のフィールドを押します。

# **6.1** テストタスクの選択

テストタスクを選択し、"✓" で決定します。

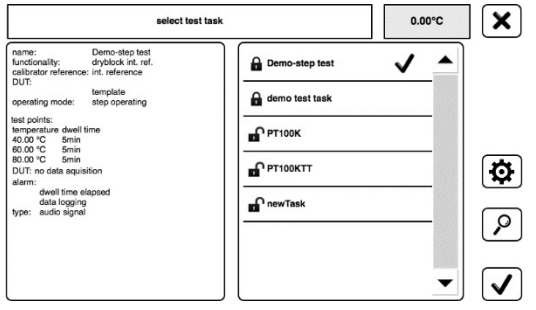

# **6.2** テストタスクの設定

- <span id="page-28-1"></span>**≫ 希望のテストタスクを選択し、 <mark>ゆ</mark> を押します。**
- 保護されたテストタスクを編集する場合は、最初に テストタスクをコピーして複製してください。
- も 国新規のテストタスクを作成するか、 保護されていないテストタスクを編集します。

d k

▶ テストタスク内の設定を変更することができま す。

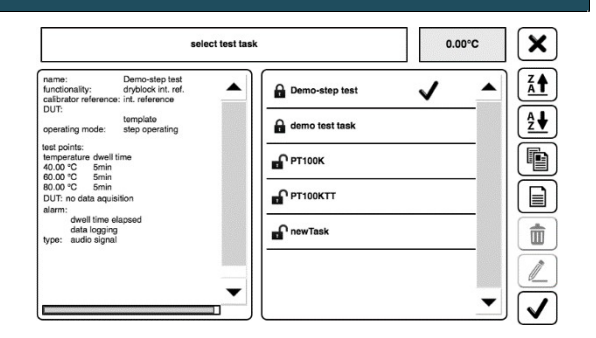

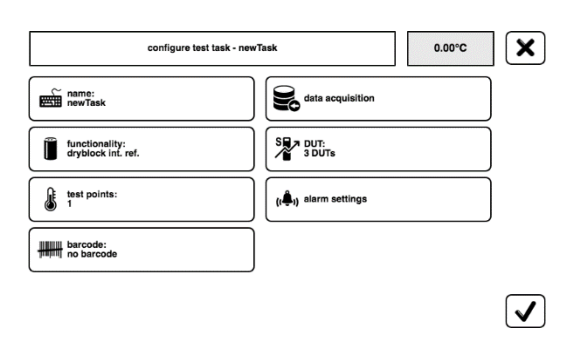

# 6.2.1 图名前

- アイコンを押すと、テストタスクの名前を変更することができます。
- 名前を入力したら、"✓" で決定します。

 $26.88^{\circ}$ C

 $\bigoplus$  dryblock + int. reference  $\bigvee$ 

 $\mathbf{x}$ 

(စ)  $\boxed{\circ}$ 

 $\blacktriangledown$ 

# 6.2.2 8 データ取得

アイコンを押すと、データ取得のプログラムを設定することができます。

### **6.2.2.1** ログの名称

- アイコンを押します。
- 名称を入力したら、"✓" で決定します。

### **6.2.2.2** データ取得のタイプ

- アイコンを押します。
- 希望のタイプを選択し、"✓" で決定します。

# 6.2.3 間機能

アイコンを押すと、機能を設定することができます。

### 重要!

選択した機能は、使用する測定器とインサートの種類に適したものでなければなりません。

# **6.2.3.1** テストタスクへのリンク

も 希望の機能を選択し、"√"で決定します。

### **6.2.3.2** 機能の設定

- % 希望の機能を選択し、(※)を押します。
- 保護された機能を編集する場合は、最初に機能 をコピーして複製してください。
- ↓ [∠] 保護されていない機能を編集します。

機能を設定することができます。

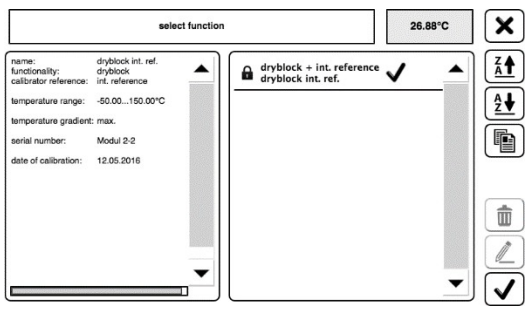

select function

ame: dryblock int<br>inctionality: dryblock<br>alibrator reference: int. referenc aratura oradiant: max Modul 2-2

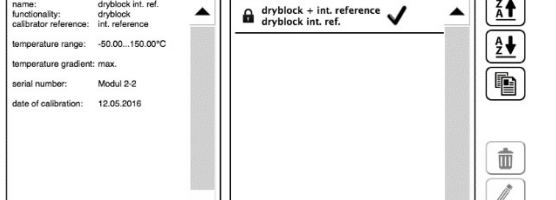

# アライメントタイプ

値 Ax ~ Nx は、次のために使用されます。

- ユーザーによって測定された調整値
- 内蔵センサ (intRef) を使用した機能
- 外部センサ (extRef) を使用した機能

Callendar van Dusen 係数は、次のために使用されます。

- CvD 係数 (証明書に記載)
- 外部センサ (extRef) を使用した機能

工場出荷時の設定または選択されたアライメントのいずれかが適用されます。

# 安定範囲

安定範囲では、温度が安定していると判断する偏差の許容値を定義します。最小の許容値は 0.001 です。

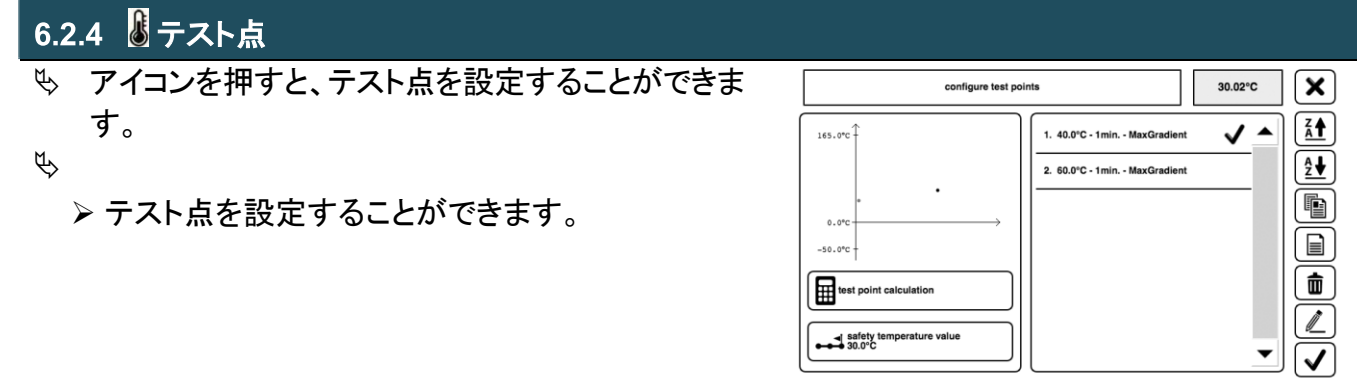

重要!

自動データ収集 (スイッチテスト)、DUT タイプにスイッチを選択した場合、テスト点「開始温 度」「テストエリア先頭」「テストエリア終端」を指定します。「テスト点の計算」は使用できませ  $\mathcal{L}_{\alpha}$ 

# **6.2.4.1** テスト点の作成

- ≫ [■]を押します。
- 温度と時間を入力し、"✓" で決定します。

### **6.2.4.2** テスト点の編集

- ≫ 2 を押します。
- 温度と時間を入力し、"✓" で決定します。

# **6.2.4.3** テスト点の計算

2つの温度間のステップを簡単に計算することができま す。あるパラメータを変更すると、他の依存するパラメー タも自動的に再計算されます。

 パラメータフィールドを押し、"テスト点を計算" を開きます。

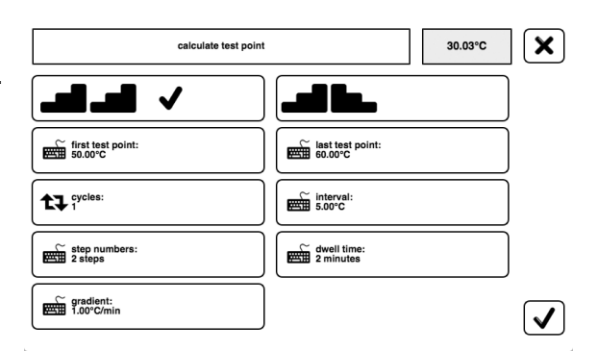

### $\blacksquare$  $\blacksquare$  $\blacksquare$  $\blacksquare$

 最初のテスト点トから最後のテスト点まで連続してアプローチする場合、"✓" を押してパ ラメータフィールドをアクティブにします。

■■■二方向:

 テスト点を先頭から順番にアプローチする場合、"✓" を押してパラメータフィールドをアク ティブにします。

第1テスト点と最終テスト点:

- パラメータフィールドをタップし、新しい値を入力し、入力を確認します。
	- 新しい値が適用され、間隔が再計算され、前の画面に戻ります。

サイクル:

サイクル数を設定できます。サイクルごとに、リスト内のテスト点に順次アプローチしていきます。 パラメータフィールドをタップすると、サイクル数を変更できます。

- 入力画面に希望の数値を入力し、入力を確認します。
	- > 新しい値が適用され、前の画面に戻ります。

間隔:

- "間隔" を押し、希望の間隔を入力し、入力を確認します。
	- 新しい間隔が適用され、ステップ数が計算されます。必要であれば、最後のテスト点も合わ せて調整し、前の画面に戻ります。

ステップ数:

- テスト点の数はステップ数より 1 回多くなることに注意してください。
- パラメータフィールドの "ステップ数" を押し、ステップ数を変更します。希望の 数値を入力し、入力を確定します。

> ステップ数が適用され、間隔が自動的に再計算されます。

待機時間:

 パラメータフィールドの "待機時間" を押し、待機時間を変更します。希望の数値を入力し、入 力を確定します。

> 新しい値が適用され、前の画面に戻ります。

勾配:

- パラメータフィールドの "勾配" を押し、勾配を変更します。希望の数値を入力し、入力を確定し ます。
	- > 新しい値が適用され、前の画面に戻ります。

 $\sqrt{\mathbf{x}}$ 

 $\sqrt{ }$ ▾

 $30.24^{\circ}$ C

✓ ✓

 $\blacktriangle$ 

# テスト終了時の動作 / 安全温度 →→

新しい画面のパラメータフィールドを使用して、安全温度範囲を設定し、テスト終了時の動作を決定 します。

パラメータフィールドの "安全温度" は、テスト終了時の動作として安全温度が選択されている場合 にのみ表示されます。

テスト終了時の動作:

- パラメータフィールドの "テスト終了時の動作" を押します。
	- 画面が開きます。
- 希望の動作を選択し、入力を確認します。
	- > 新しい動作が適用され、前の画面に戻ります。

安全温度:

安全温度を入力し、入力を確認します。

> 新しい動作が適用され、前の画面に戻ります。

# <span id="page-33-0"></span>6.2.5 (し) アラームの設定

装置がどのようなタイミングでアラーム信号を作動させるか を設定することができます。

- "アラームの設定" を押します。
- リストから必要な項目を選択します。
- 選択を確認します。

<span id="page-33-1"></span>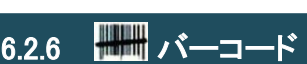

テストタスクとバーコードをリンクさせることができます。 バーコード番号を入力するか、USBバーコードスキャナでバーコードを入力します。

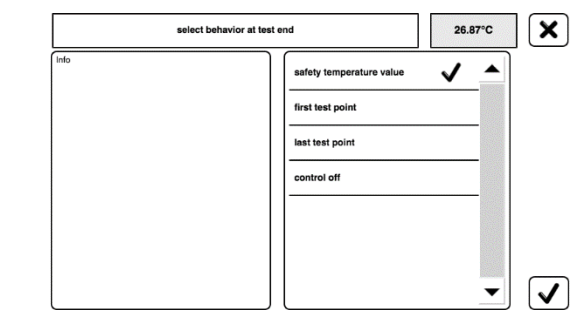

set point reached

data logging

reference value stable <u>.</u><br>Iwell time elapser dwell time elapse

Poles

# <span id="page-34-0"></span>7 セットアップ

 $\%$  メイン画面で ( ※ ) を押します ( ロ P.26)。

> 装置の設定を変更できるようになります。

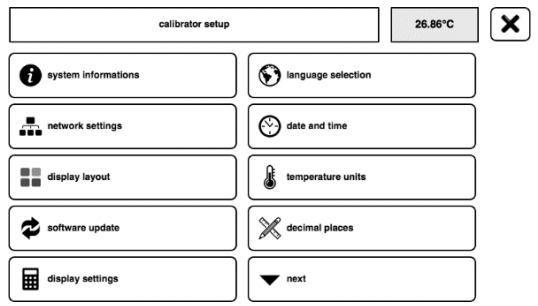

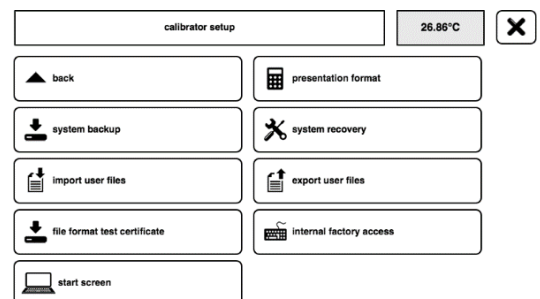

# <mark>7.1 品</mark> ネットワークの設定

 "ネットワークの設定" を押します。 ネットワーク接続に関する設定が可能です。

# ネットワークモード DHCP

IP アドレスとサブネットマスクが自動的に割り当てられます。

# ネットワークモード 手動

IP アドレスとサブネットマスクを入力します。

# **7.2** 表示形式

ー<br>し "キャリブレータのセットアップ"の "表示形式"を押します。

▶ ダイアログボックス、構成ツールバー、アクセ スレベルを設定できます。

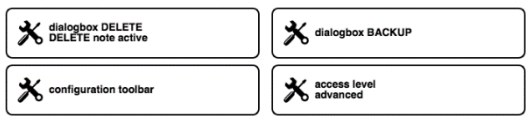

# ダイアログボックスを削除する

注記を削除する前に表示するかどうかを選択します。

# ダイアログボックス バックアップ

注記を設定:

起動時にシステムバックアップのプロンプトを表示するかどうかを選択します。

バックアップ間隔:

システム・バックアップのプロンプトを表示するまでのテストタスクの完了回数を指定します。

# 構成ツールバー

メイン画面の構成ツールバーに表示する項目を選択します。また、選択した項目の順番を変更する ことができます。

# アクセスレベル

アクセスレベルを設定します。

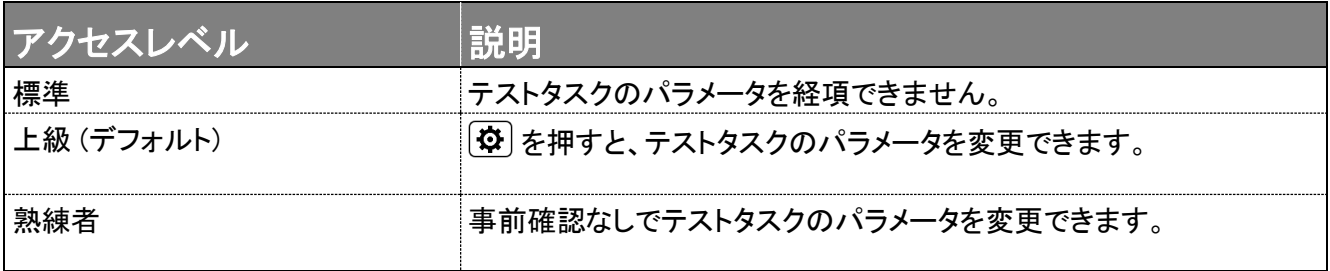

# <span id="page-36-0"></span>8 試験と校正

# 注意! 火傷のおそれ

装置は運転中、非常に高温になることがあります。高温の部品に触れると、重大な怪我を負う 可能性があります。

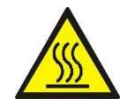

 35 ℃ 以上または 10 ℃ 以下の温度では、金属ブロック、タンク、インサート、または 試験対象に決して触れないようにしてください。

 装置の温度が下がるのを待ってから、試験対象の取り出し、タンクのクリーニング、イ ンサートや校正用インサートの交換、装置のスイッチを切るなどの作業を行ってくださ い。

重要! 校正前に校正器を温めてください

最初の校正の前に、装置を少なくとも 1 時間ウォームアップしてください。装置が最初のテス ト点に近づいている間に行うことができます。

# **8.1** 試験の前に

校正の開始前に、以下を確認してください。

- □ 設置場所と操作位置に関する指示に従ったこと (□ 4.1)。
- □ 電源の接続が正しく行われていること (□4.2)。
- □ ブロックの内側とインサートの表面が乾いていること。氷や結露は、100 ℃ 以上に加熱す ることで安全に除去することができます。
- □ 正しいインサートが選択されていること (□ 3.3)。
- □ 試験対象が装置にしっかりと固定されていること。
- 装置が十分な構造的な安定性を備えていること。

# **8.2** 試験の開始

重要! パラメータフィールドが無効

試験中は、スライダーとアラームを除くすべてのパラメータフィールドが無効となります。

"開始" のスライダーを右へスワイプします。

 $\blacktriangleright$  $\longrightarrow$  start

> 試験が開始されます。プロセスと温度の情報がディ「又国国 スプレイに表示されます。

試験に関する情報が表示されます (口 P.27)。

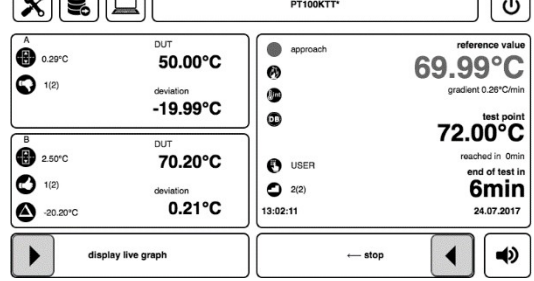

# **8.3** 試験のキャンセル

"停止" のスライダーを左へスワイプします。

 $\left| \right|$  $\leftarrow$  stop

> 試験が中断され、装置は「試験終了時の動作」 (□ P.34) の温度に到達するようにプ ログラムされます。

# **8.4** 試験の後に

- 装置が室温まで冷えるのを待ちます。
- 「試験に関して」 ( 3.3) の指示に従ってください。
- い 装置をクリーニングします (□ 11.2)。

# 測定ログの管理 Thermator II

# <span id="page-38-0"></span>9 測定ログの管理

- い メイン画面で 3 を押してください (□ P.26)。
- 「試験に関して」 ( 3.3) の指示に従ってください。 画面が開きます。

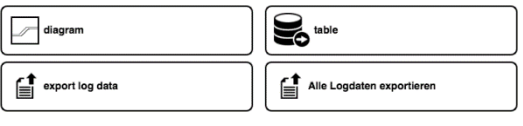

- ■ダイアグラム
- "ログデータ" を選択し、選択を決定します。
- "ダイアグラム" を押します。
	- グラフが表示されます。ints is displayed.

# <span id="page-39-0"></span>10 トラブルシューティング

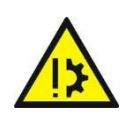

注意! 物的ダメージ

ユーザーによる修理はできません。不具合が発生した場合、修理のためにメーカーに返送す る必要があります。

装置を分解して修理することは絶対にしないでください。

# 以下は、問題、考えられる原因、対策です。

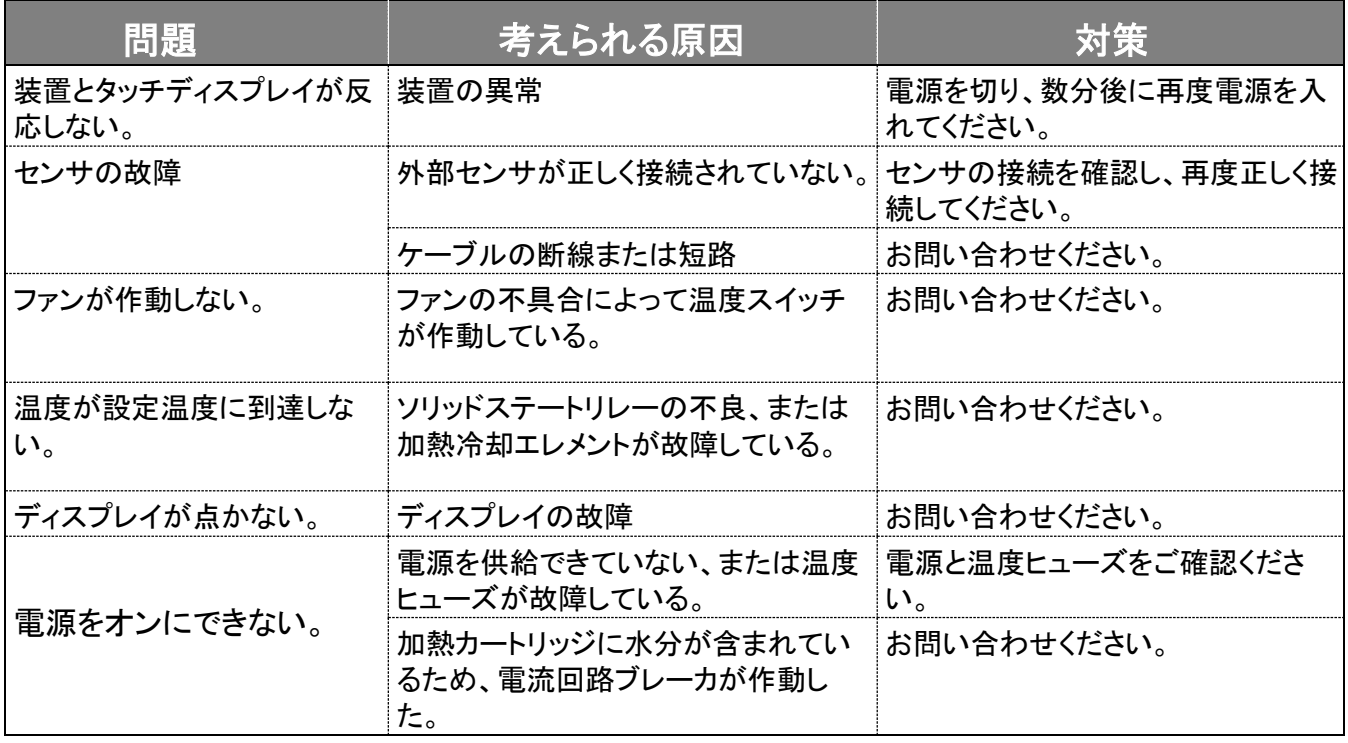

特定の問題を解決できない場合は、意図しない動作から装置を保護するために、直ちに装置の 電源供給を切ってください。

取扱販売店または当社にご連絡ください。問題の説明、使用環境、問題が発生する前に装置が 正常に動作していた期間を添えて、修理のために装置を送付してください。

# <span id="page-40-0"></span>11 メンテナンスとクリーニング

メンテナンスとクリーニングの前に、以下の点を確認してください。

- □ 装置が十分に冷えていること。
- □ 装置の電源がオフで、コンセントにつながっていないこと。

# <span id="page-40-1"></span>**11.1** メンテナンス

ユーザーによる修理はできません。不具合や故障が発生した場合は、修理のために当社に返送 していただく必要があります。

# 注意! 物的ダメージ

ハウジングを開けると、重要な部品やコンポーネントが破損することがあります。 装置を分解して修理することは絶対にしないでください。

装置の安全な運用のために、以下の点検を定期的に行う必要があります。

### 使用前:

- 目でわかる破損がないことを確認します。
- も マイクロバスの場合、校正液の水位を確認します。その際、注水量に関する情報 (□ 4.3.4.2) に注意してください。

### 年次点検:

- 装置のすべての部品について、腐食、磨耗、破損がないか、目視で点検を行ってくださ い。
- 専門の技術者に、電気部品の安全点検を実施してもらってください。

### 再校正:

 36 か月後、または 500 時間の使用後に、Testo Industrial Services 社による再校正のた め、当社に装置をお送りください。

### エアーシールド付きインサート

 ブロック内にインサートがしっかりと入らなくなった場合、インサートのスプリングを交換する 必要があります。

### 校正液:

校正液は、時間の経過とともに汚れたり、古くなったりします。これは、校正液の種類や使用状況 によって大きく異なります。

校正液を交換してください。

# マグネチックスターラー:

マグネチックスターラーは消耗品です。中央の段差は、回転した際の摩擦を軽減するものです。摩耗 すると、攪拌機能が保証されなくなります。

マグネチックスターラーが摩耗していないか確認し、適切な時期に交換してください。

# ヒューズ:

装置のヒューズは前面にあり、電源ケーブル接続口に内蔵されています。正しく電源供給してい ても画面が暗くファンも動作していない場合は、ヒューズを確認し、必要に応じて交換してくださ い。

- 装置から電源ケーブルを取り外します。
- ヒューズホルダーを爪またはマイナスドライバーを使ってこじ開けます。
- ヒューズホルダーを取り出します。
- ヒューズを確認し、必要に応じて新しいヒューズに交換します。
- $\sqrt{\phantom{a}}\hspace{-1.5pt}\int$  重要! 同じタイプのヒューズを使用してください (口 [P.49\)](#page-47-1)。 片方だけが故障している場合でも、必ず両方のヒューズを交換してください。
- ヒューズホルダーを元の位置に戻し、電源ケーブルを接続します。

ヒューズが何度も切れる場合は、装置に異常がある可能性があります。 この場合、Testo Industrial Services 社による修理のため、当社に装置をお送りください。

# **11.2** クリーニング

# クリーニング:

装置のクリーニングには、乾いた布か、少し湿らせた糸くずの出ない布を使用してください。クリー ニングには、鋭利な物や強力な薬剤を使用しないでください。 洗浄剤が装置の部品や内部の物質と反応して危険な状態になることがないことを確認してくださ い。

# メンテナンスとクリーニング Thermator II

### 給気口:

装置の底面の給気口 (b + c) は、定期的にクリーニングしてください。 クリーニングの頻度は、設置場所の空気の状態と稼働時間によって大きく異 なります。

開口部は、掃除機で吸い取るか、ブラシで磨いて清掃してください。

ヒューズについては、以下の指示に従ってください。

重要! 高温からの保護

給気の流量が低すぎる場合、温度ヒューズが作動することがあります。この場合、装置は動 作不能となり、修理のため装置をお送りいただくことになります。

給気口に汚れや詰まりがない状態を保ってください。

# インサート:

少量の金属粉が発生し、ブロック内に入り込んでしまうことがあります。

交換用ツールを使用して、ブロックからインサートを引き抜きます。

インサートとブロック内をクリーニングします。

装置を長期間使用しない場合は、ブロックからインサートを取り外して保管してください。

バスインサート:

クリーニング前に、インサート内の校正液を排出してください。廃棄する場合、使用する校正液 の安全データシートに記載されている指示に従ってください。 蒸留水:

- センサケージを取り出します。
- マグネチックリフターを使用してマグネチックスターラーを取り出します。
- インサート、センサケージ、マグネチックスターラーを十分に乾燥させます。

シリコンオイル:

- センサケージを取り出します。
- マグネチックリフターを使用してマグネチックスターラーを取り出します。
- インサート、センサケージ、マグネチックスターラーを、洗浄剤を加えた水で洗浄します。
- インサート、センサケージ、マグネチックスターラーを十分に乾燥させます。

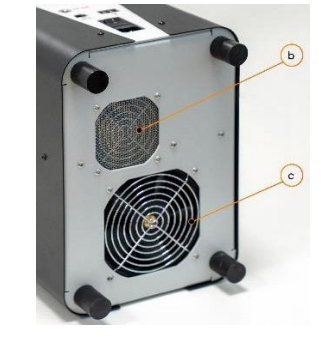

# **11.3** 再校正

出荷前に、認定規格に準拠した測定機器を用いて調整されています。

装置は、アプリケーションの状況に応じて、適切な間隔で点検する必要があります。再校正と再 調整のため、36 か月後、または 500 時間の使用後に、Testo Industrial Services 社による再校 正をお勧めします。

# **11.4** 調整

実際には、実際の試験での使用条件は、装置の調整時の使用条件と異なることがあります。

このような場合に備えて、Thermator II はユーザー独自の調整値を保存する機能を備えていま す。これは、装置の独自の機能および試験対象に対して行うことができます。

調整値は自由に選択できます。基準温度計を使用して、現場で装置を調整することもできますの で、最高の精度を得ることができます。

工場出荷時に設定された調整値は保持されています。いつでも工場出荷時の調整値にリセットす ることができます。

メイン画面の "DUT"から独自の調整値を設定することができます。

重要!

アイコンが表示されている機能および試験対象のみ調整可能です。

調整された機能または試験対象を使用するすべてのテストタスクが、調整の影響を受けま す。

# <span id="page-44-0"></span>12 廃棄

# 廃棄の前に:

装置を廃棄する前に、以下を確認してください。

- 装置が十分に冷えていること。
- □ 装置の電源がオフで、コンセントにつながっていないこと。

# 廃棄:

- 接続しているセンサや機器を取り外してください。
- 装置の電源を切り、電源ケーブルを取り外してください。
- 校正液を排出して、タンクとインサートを空にしてください。

# 校正液の廃棄:

重要! 校正液の廃棄 校正液の安全データシートに記載されている指示に従ってください。

# 装置の廃棄:

地域の電気電子機器の廃棄ルールに従ってください。もしくは、当社まで装置をお送りください。

# 家庭ごみとして廃棄することはできません

装置は材質の部品で構成されています。家庭ごみとして廃棄しないでください。

\* WEEE reg. no.: DE 25976360

# <span id="page-45-0"></span>13 仕様

カスタマイズされたバージョンのテクニカルデータは、本書に記載のデータとは異なる場合があり ます。タイププレートに記載された情報を遵守してください。

# 13.1 テクニカルデータ

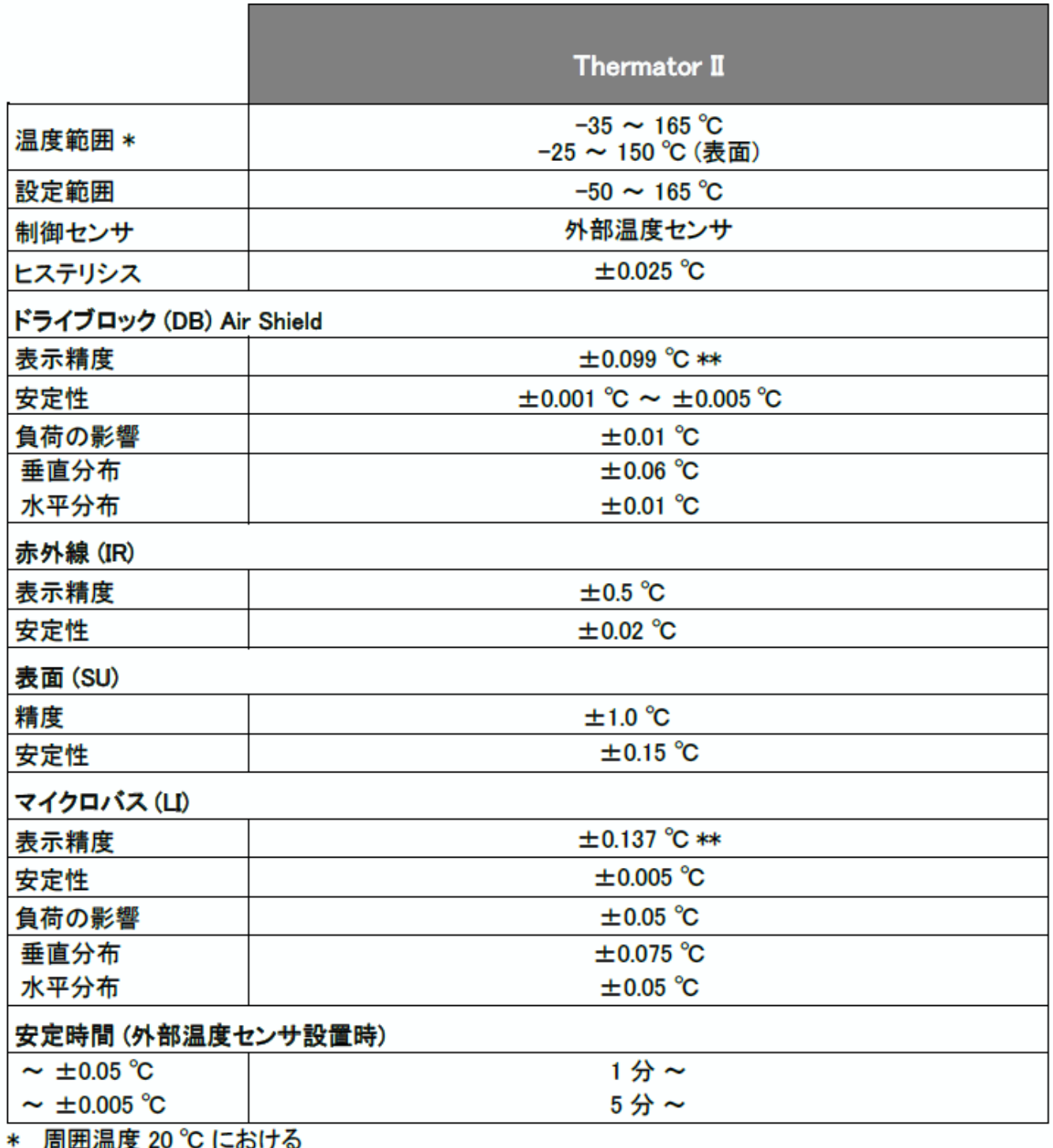

\*\* 拡張不確かさ (DAkkS-DKD-R 5-4)

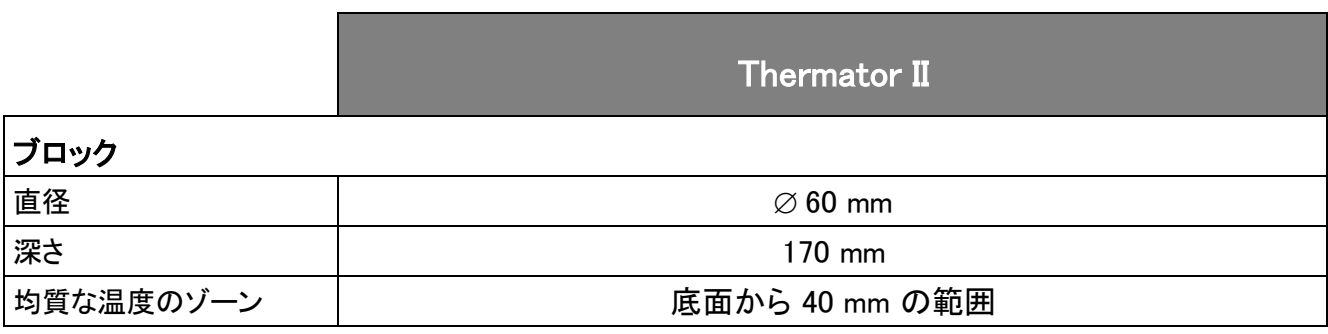

<span id="page-47-0"></span>**13.2** 一般データ

Г

<span id="page-47-1"></span>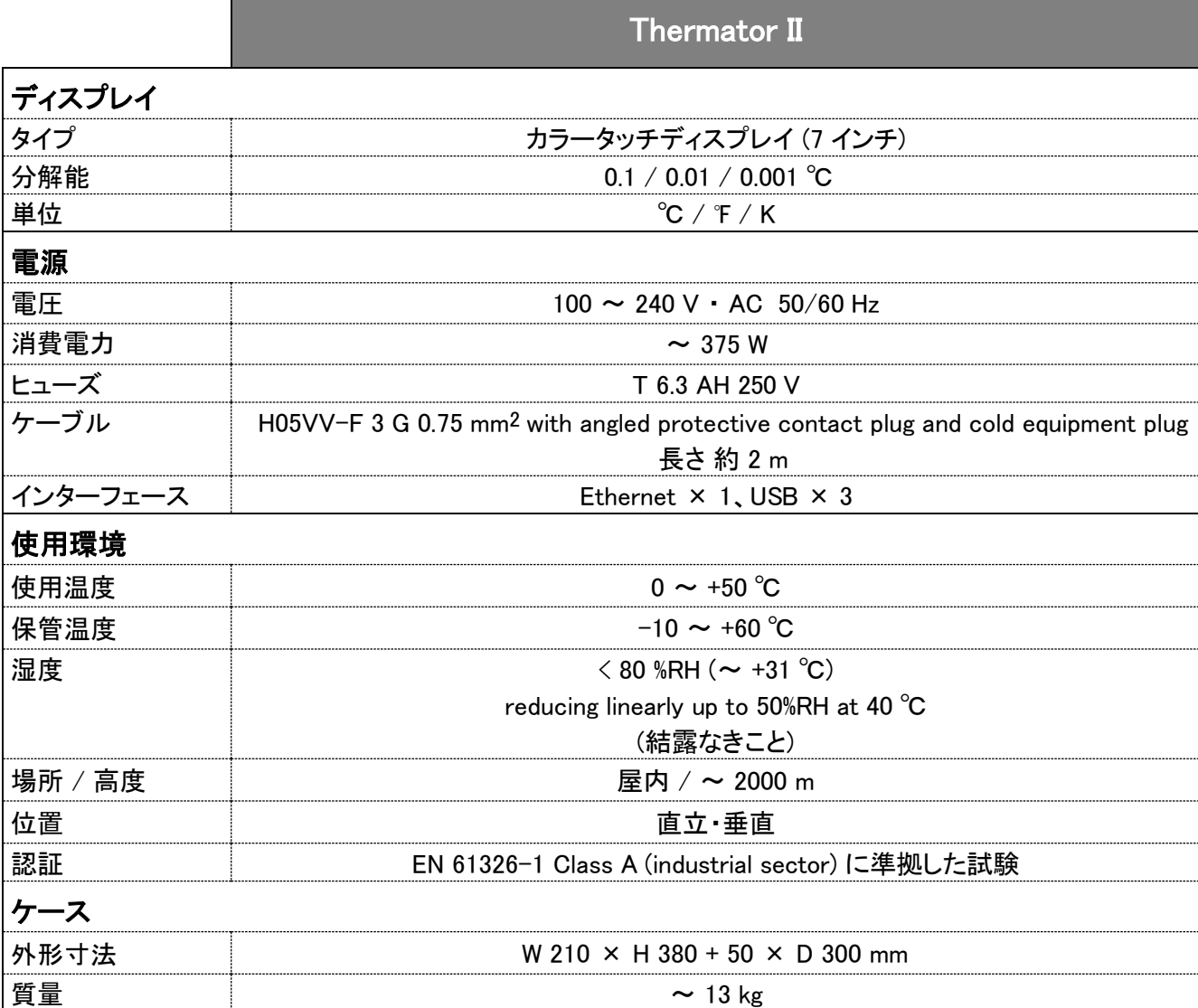

# <span id="page-48-0"></span>**13.3** 加熱時間と冷却時間

加熱時間と冷却時間は、試験内容と使用環境によって異なります。以下の時間は、室温 23 ℃ に おける目安の時間です。

# <span id="page-48-1"></span>**13.3.1 Thermator II**

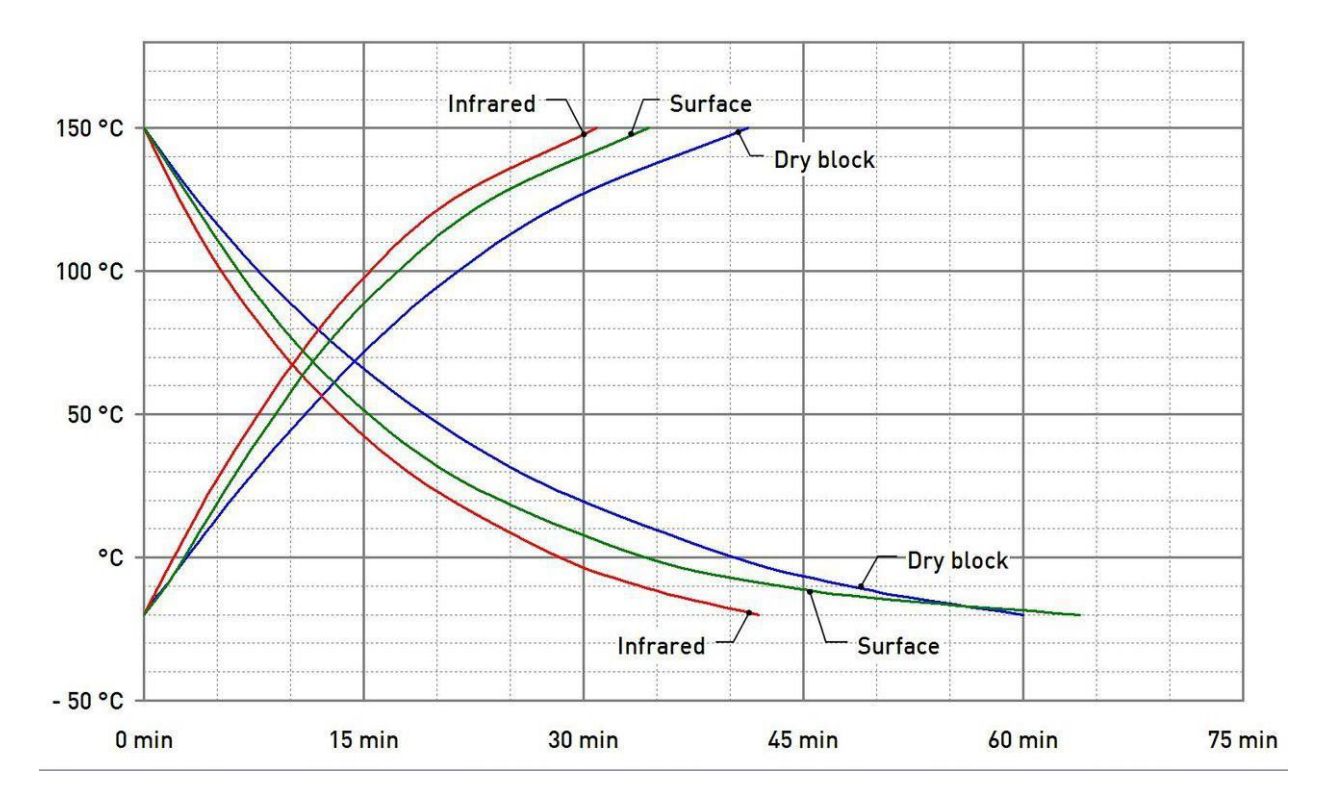

赤外線 (Infrared) / 表面 (Surface) / ドライブロック (Dry block)

マイクロバス: 蒸留水 (Water) / シリコンオイル (5 cSt / 10 cSt / 20 cSt / 50 cSt)

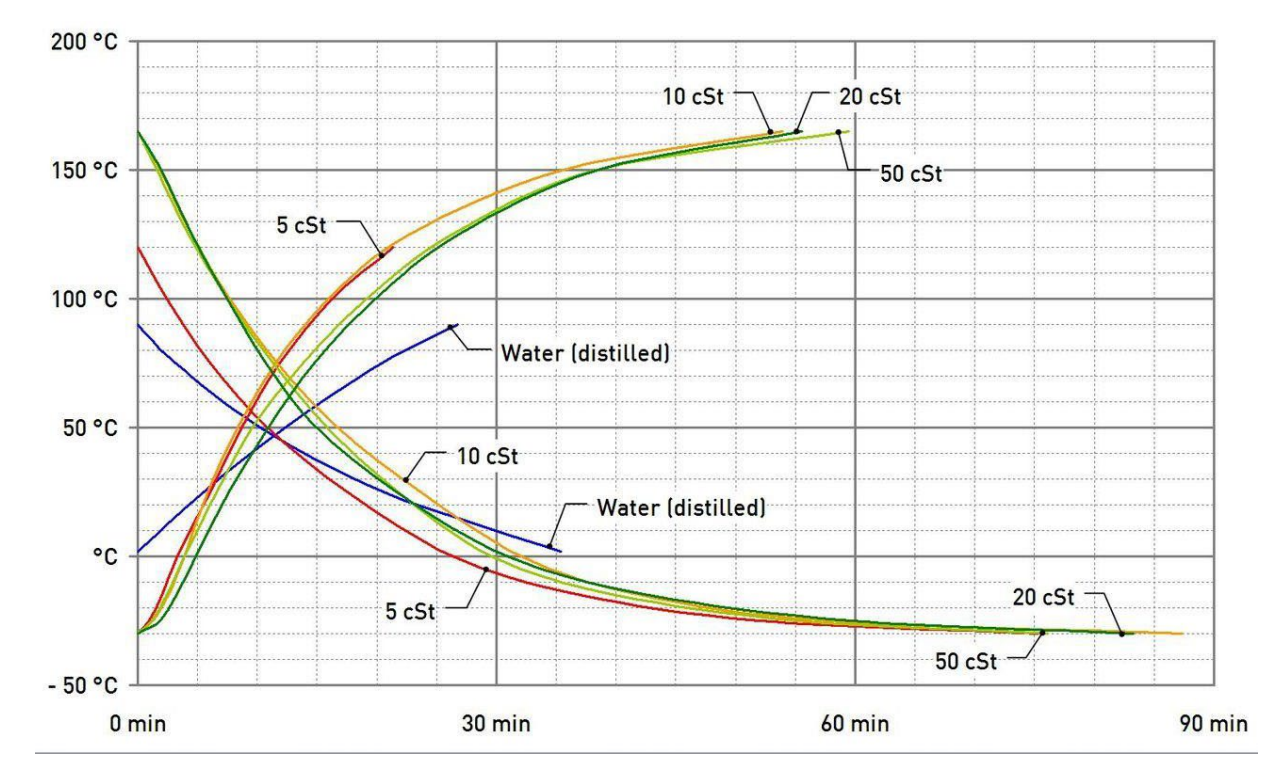

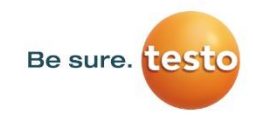

### 株式会社テストー

● ヘルプデスク TEL. 045-476-2547 〒222-0033 横浜市港北区新横浜2-2-15 パレア7F TEL. 045-476-2544 (代表) ● セールス TEL. 045-476-2288 FAX. 045-476-2277 ● サービスセンター (修理・校正) TEL. 045-476-2266 FAX. 045-393-1863

Testo Industrial Services GmbH Gewerbestraße 3 79199 Kirchzarten<br>Germany

 $e$  +49 7661 90901-8000 +49 7661 90901-8010

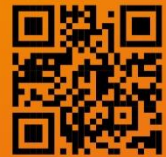

directly to

11/2020